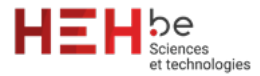

### **ACCURSO Gianni | Rapport de TFE**

### **Application web spécialisée dans la vente de mobilier de seconde main**

### **Promoteur interne: Ivan Miller**

and a little state of the state of the state of the state of the state of the state of the state of the state of the state of the state of the state of the state of the state of the state of the state of the state of the s Rion du<br>es<br>2012 - Carlo de Carlo de Carlo de Carlo de Carlo de Carlo de Carlo de Carlo de Carlo de Carlo de Carlo de **Travail de fin d'études réalisé en vue de l'obtention du diplôme de Bachelier en Techniques graphiques**

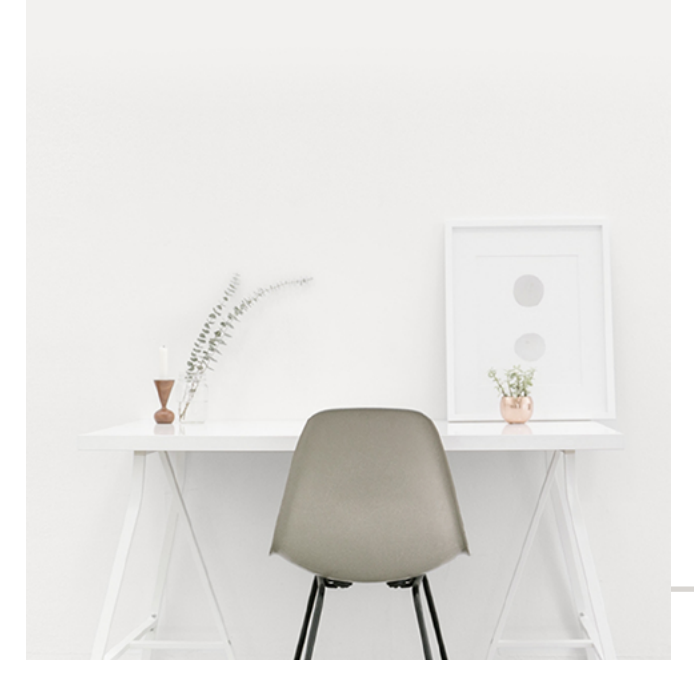

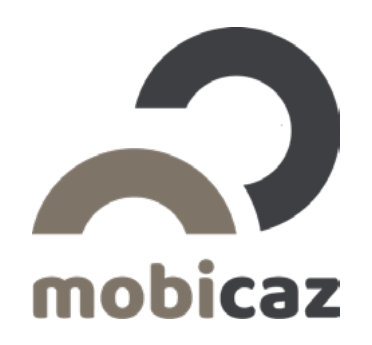

### **Application web spécialisée dans la vente de mobilier de seconde main**

# **SOMMAIRE**

### **Introduction**

05

# **Objectifs & productions**

[10](#page-9-0)

### **Corps du travail**

[Logiciels utilisés | P13](#page-12-0) [Pourquoi ce sujet | P14](#page-13-0) [Sondage Googleform | P15](#page-14-0) [Recherche du nom | P16](#page-15-0) [Création du logo | P17-25](#page-16-0) [Layouts du site web | P26-39](#page-25-0) [Front-end | P40-43](#page-39-0) [Back-end | P44-48](#page-43-0) [Mise en ligne du site | P49](#page-48-0) [Prolongements du travail | P50](#page-49-0)

[52](#page-51-0) **Conclusion**

[54](#page-53-0) **Lexique**

[56](#page-55-0) **Sitographie** 

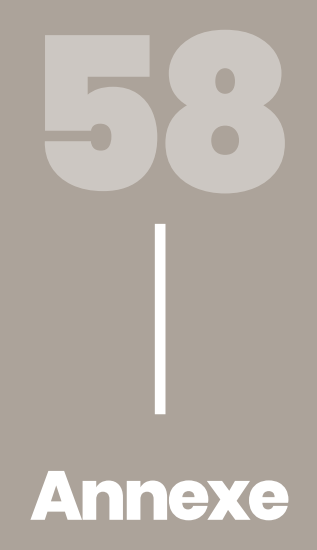

### <span id="page-5-0"></span>**6** | Introduction

# **01Introduction**

L'achat ou la vente de produits de seconde main rencontre un grand succès auprès du public, c'est une tendance qui ne cesse de croître. Étant moi-même particulièrement attiré par les meubles modernes et qualitatifs, j'ai souvent eu recours aux plateformes qui proposent ce type de services tels que 2ème main, Ebay…

Selon moi, le mobilier est un élément essentiel au sein d'une habitation, sans cela elle ne dégagerait pas une atmosphère accueillante et chaleureuse où il fait bon vivre.

De plus, nombreux sont les sites qui proposent à leurs utilisateurs de vendre ou d'acheter du mobilier de seconde main, mais malgré cela, j'ai pu constater que rares voire inexistants sont ceux qui sont spécialisés dans un domaine de rachat ou de revente en particulier.

Tous ces éléments précédemment cités font que j'ai décidé de me diriger dans la création d'un site web dynamique spécialisé exclusivement dans la vente ou l'achat de mobiliers intérieurs et extérieurs de seconde main.

L'objectif personnel a donc été de me surpasser et d'aller plus loin dans mes connaissances techniques surtout au niveau back-end. Être capable de créer un site statique c'est bien, mais savoir créer un site dynamique, fonctionnel, innovant et utile pour tout le monde, c'est mieux !

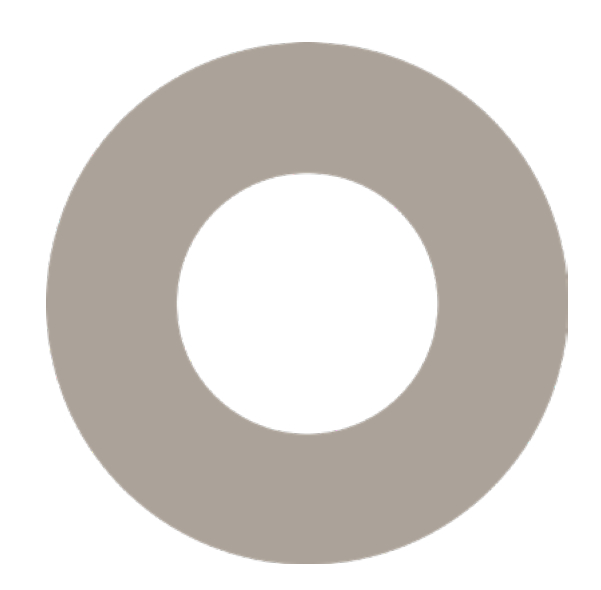

Je souhaite avant tout remercier Monsieur Ivan Miller, promoteur interne, pour son suivi, son aide ainsi que pour ses précieux conseils dans l'élaboration de ce travail de fin d'études.

Je tiens également à remercier Monsieur Nicolas Sottiaux, professeur de communication,

Je désire aussi remercier David Souery, maître de stage et cofondateur de Nightborn, pour son aide et ses conseils, notamment dans la conception du logo ainsi que pour le design du site web, mais également, Maxime Denuit, cofondateur de Nightborn, pour l'aspect développement et code du site web.

Je remercie aussi Fabian Raeskinet, mon ami et acolyte, pour la création de la base de données et pour son coup de main en ce qui concerne la partie .<br>back-end du site web.

Je désire aussi remercier Alexandra Ghisbain, ma copine, pour son soutien, sa motivation et son aide précieuse en termes de rédaction du rapport, ainsi que dans l'élaboration du contenu textuel du site web.

### <span id="page-9-0"></span>**10** | Objectifs & productions

# **Objectifs &<br>Productions<br>And Continues & Advisory productions**

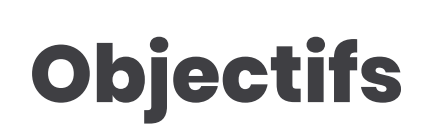

**Création du logo et de sa charte graphique Création des layouts de chaque page Mise en place du front-end de chaque page en HTML/CSS et Javascript Mise en place du back-end afin de rendre le site dynamique Préparation au bon référencement du site (SEO) Mise en ligne du site web avec FileZilla**

### <span id="page-11-0"></span>**12** | Corps du travail

# **03Corps du travail**

# <span id="page-12-0"></span>**Logiciels utilisés**

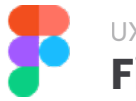

### **Figma** UX/UI design

Figma est un logiciel de conception UI qui permet aux UX/UI designers de créer facilement des interfaces graphiques pour les applications mobiles et les sites web. On peut le comparer au logiciel Adobe XD. Mon choix s'est porté sur ce logiciel en particulier, car j'ai pu en apprendre beaucoup dessus durant mon stage. C'est un logiciel intéressant et fluide qui comporte une grande communauté. On peut y retrouver énormément de contenu grâce aux partages des utilisateurs. Je l'ai notamment utilisé pour créer tous les layouts du site.

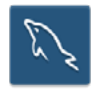

### **MySQL Workbench** Base de données

MySQL Workbench est un logiciel de gestion et d'administration de base de données MySQL. On peut le comparer à PHP MyAdmin. C'est un logiciel que je ne connaissais pas, mais étant donné que je souhaite toujours en apprendre davantage, je me suis lancé un nouveau défi. Je l'ai alors utilisé pour créer et gérer ma base de données.

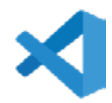

### **Visual Studio Code** Éditeur de texte

Visual Studio Code est tout simplement un éditeur de codes. On peut le comparer à Notepad et Sublime Text. En plus d'être l'un des éditeurs de code le plus utilisé par les programmeurs, c'est l'un des plus performants à mes yeux. Ils offrent tout un tas d'outils qui facilitent énormément le code. Je l'ai utilisé pour coder l'entièreté de mon site.

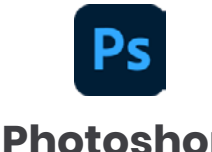

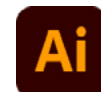

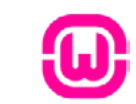

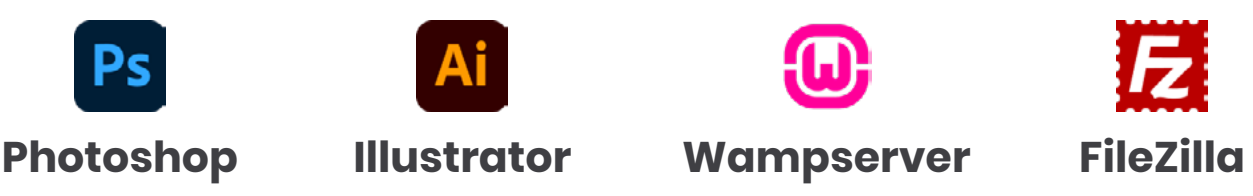

<span id="page-13-0"></span>**14** | Corps du travail

## **Pourquoi ce sujet ?**

Le but est de démontrer que l'occasion n'est pas forcément synonyme de démodé ou de vieillot. En effet, il y a de réelles qualités et avantages quant au fait d'avoir recours à l'occasion. Cette pratique est utile pour le consommateur d'un point de vue économique dans le but d'économiser de l'argent, ou encore pour la planète d'un point de vue écologique afin d'éviter le gaspillage ou la surconsommation.

# <span id="page-14-0"></span>**Sondage Googleform**

Un sondage a été effectué sur un échantillon de la population afin de connaître principalement leur avis sur l'éventuelle création d'un site web spécialisé uniquement dans le mobilier d'intérieur et d'extérieur d'occasion.

*Que pensez-vous d'un site web spécialisé exclusivement dans la vente ou l'achat de mobilier de seconde main? (45 réponses)*

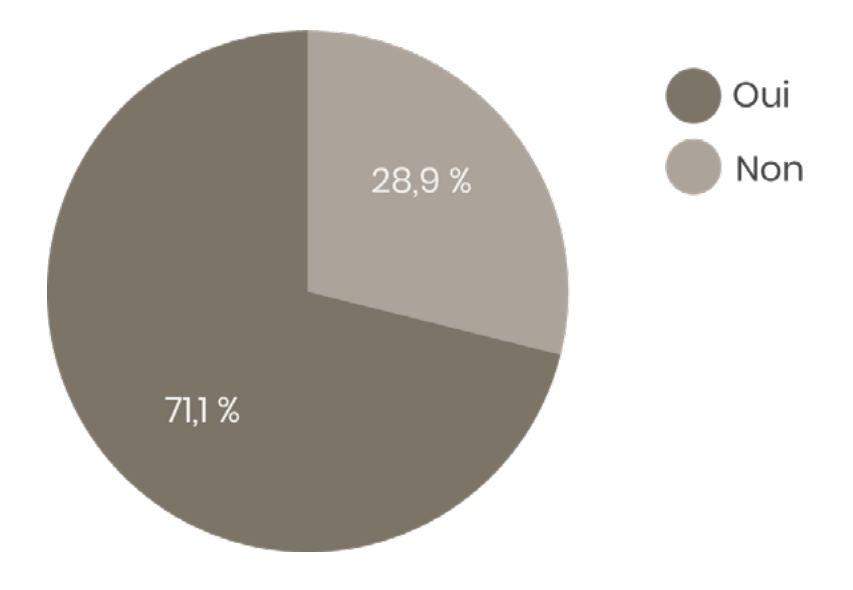

*Avez-vous déjà acheté ou vendu du mobilier sur un site de seconde main? (2ème main, Ebay,...) (45 réponses)*

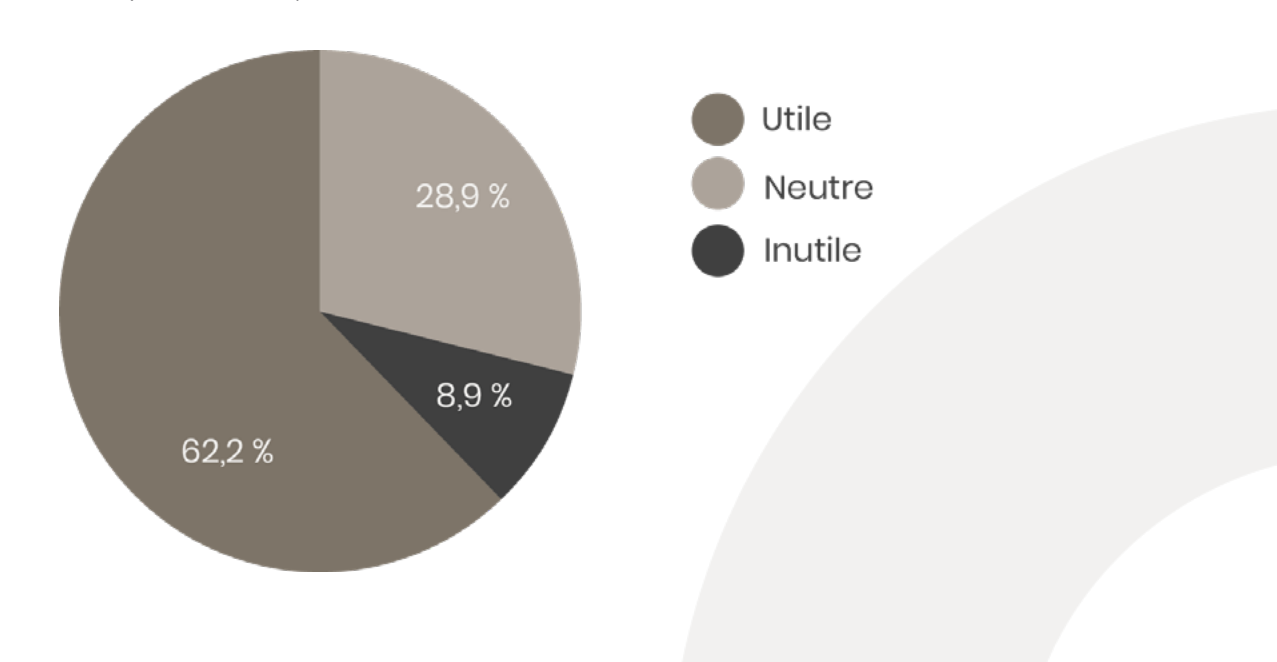

## **Recherche du nom**

<span id="page-15-0"></span>Tout d'abord, il me fallait un nom pour le site et ça n'a pas été chose simple. J'en cherchais un qui était facilement mémorisable avec un nom de domaine existant, mais également facile à comprendre et en lien avec le mobilier. Du coup, **trois** idées me sont venues après plusieurs heures de réflexion.

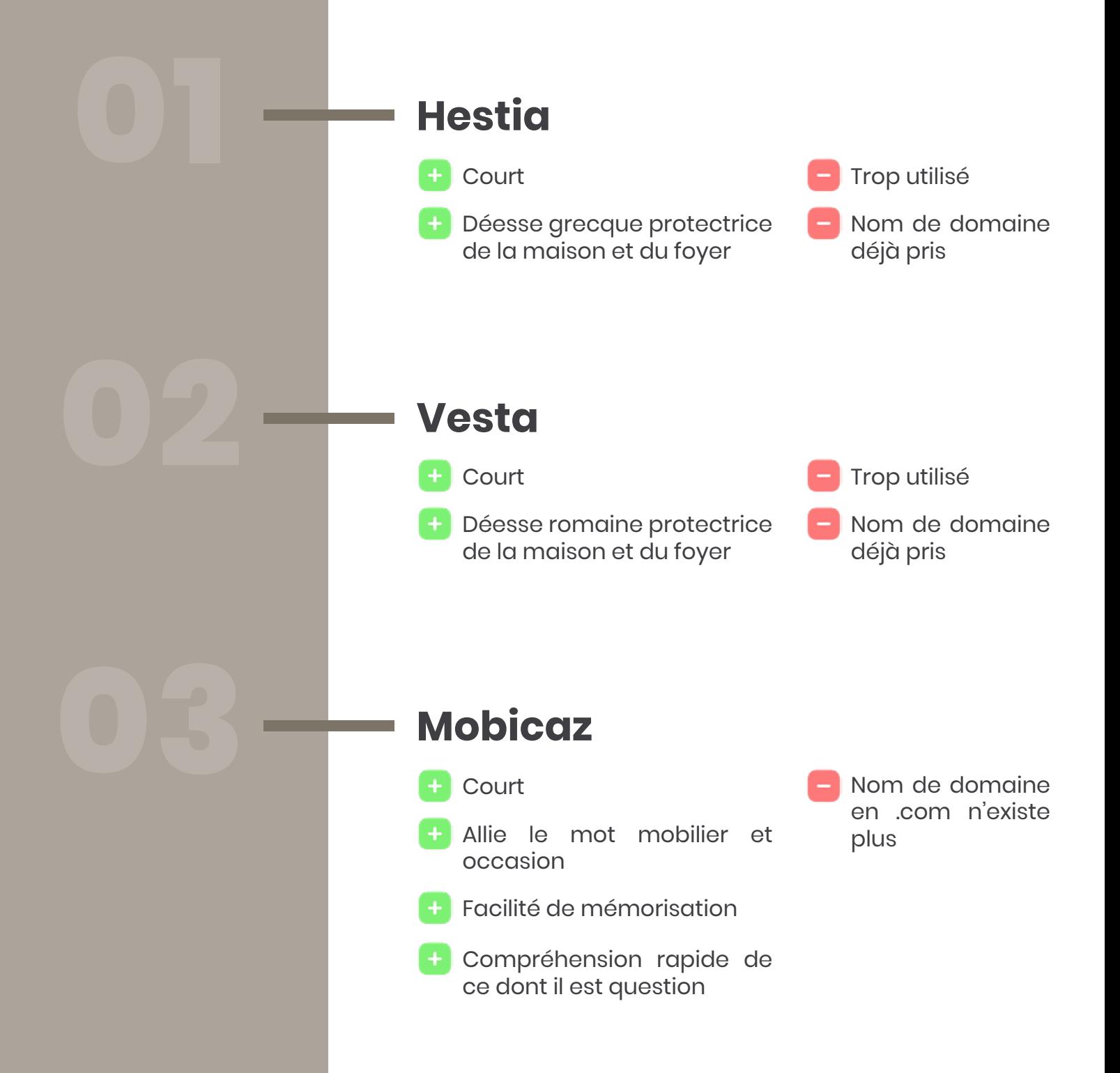

# <span id="page-16-0"></span>**Création du logo**

Mobicaz, ça sonnait tellement bien ! Mais voilà qu'une fois mon choix fait, il fallait trouver un logo qui correspondait à ce nom et à ce que le site voulait faire passer comme message.

Pour cela, il fallait travailler par étape. L'idéal était donc de se lancer dans un brainstorming ! Celui-ci a été réalisé sur mon lieu de stage et c'est avec l'aide de mes collègues que j'ai pu rassembler un maximum de mots. Comme vous pouvez le voir ci-dessous, cela s'est avéré riche en contenu et intéressant pour la suite.

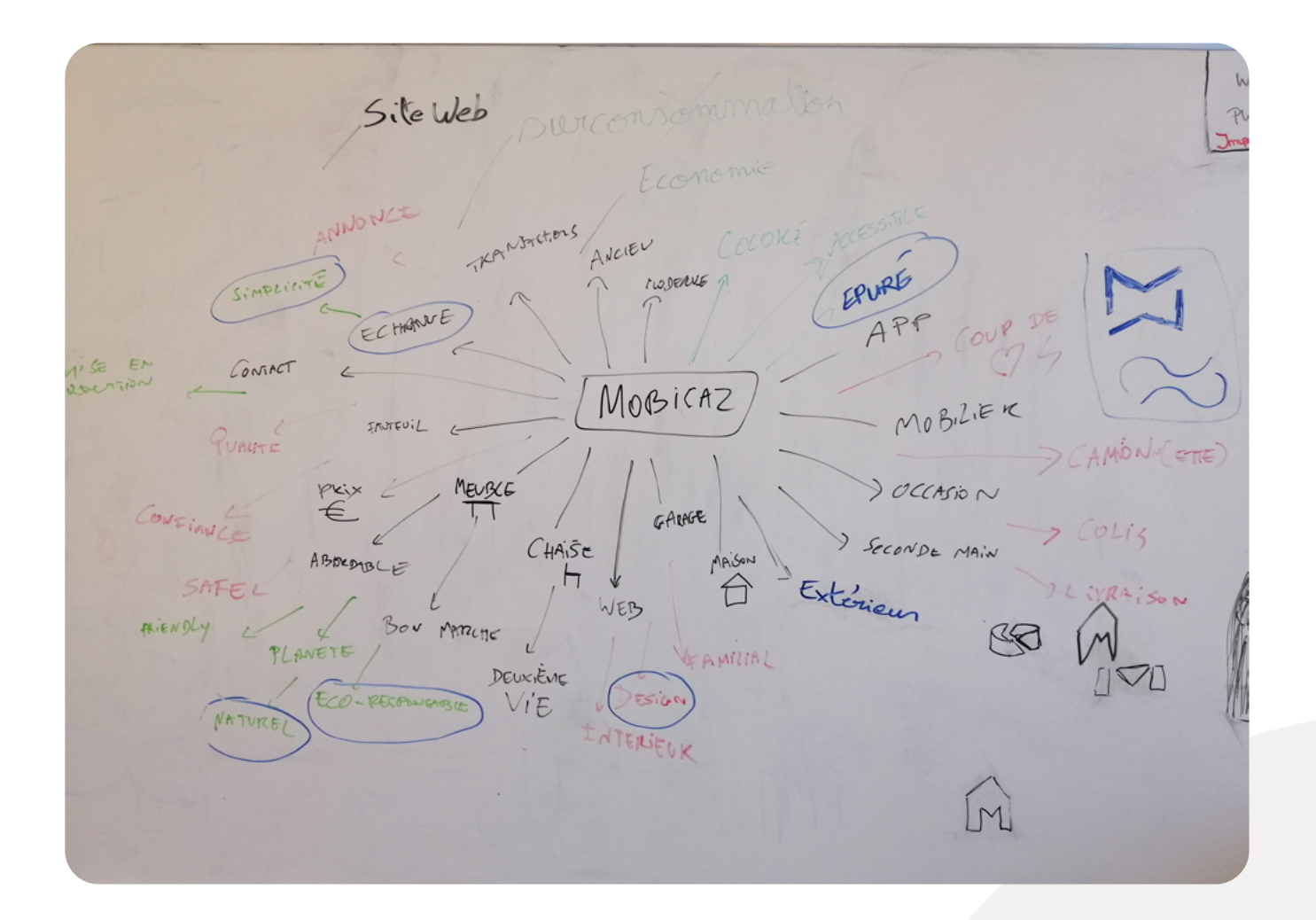

Une fois que le brainstorming fut terminé et après avoir mis en évidence quelques mots qui décriraient bien Mobicaz, j'ai commencé à faire quelques croquis. Mon but principal était que l'on puisse retrouver le m et le c au sein de du logo tout en essayant de représenter du mobilier.

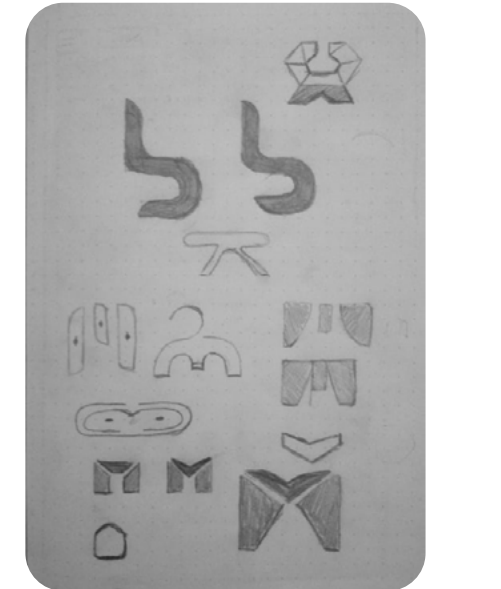

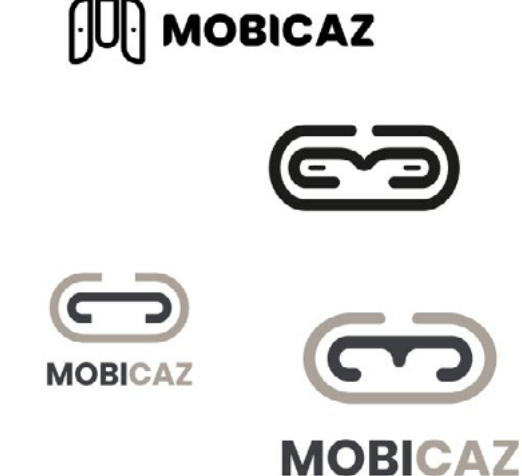

J'avais donc concrétisé un premier logo qui au final ne s'était pas avéré concluant. En effet, il ne me plaisait pas et ne représentait pas ce qu'était Mobicaz. S'ajoutait à cela le côté trop abstrait, le m et le c n'étaient pas forcément visibles. J'ai alors continué à faire des croquis.

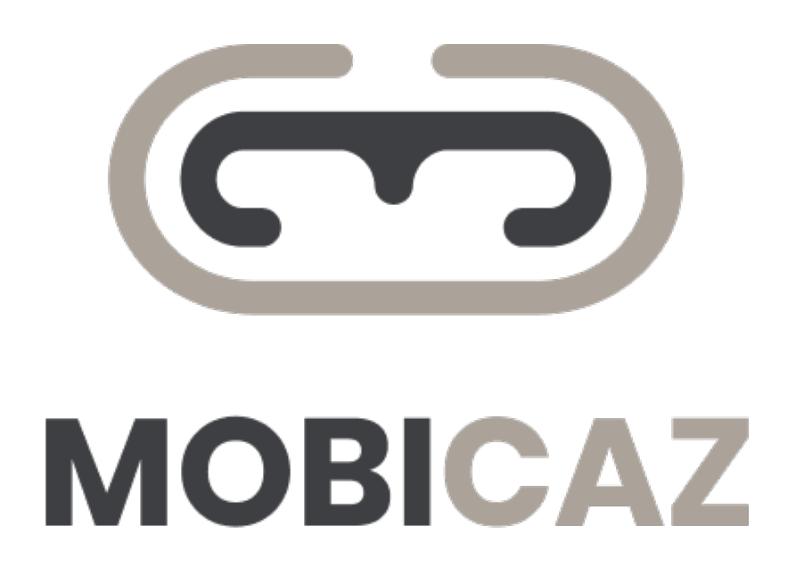

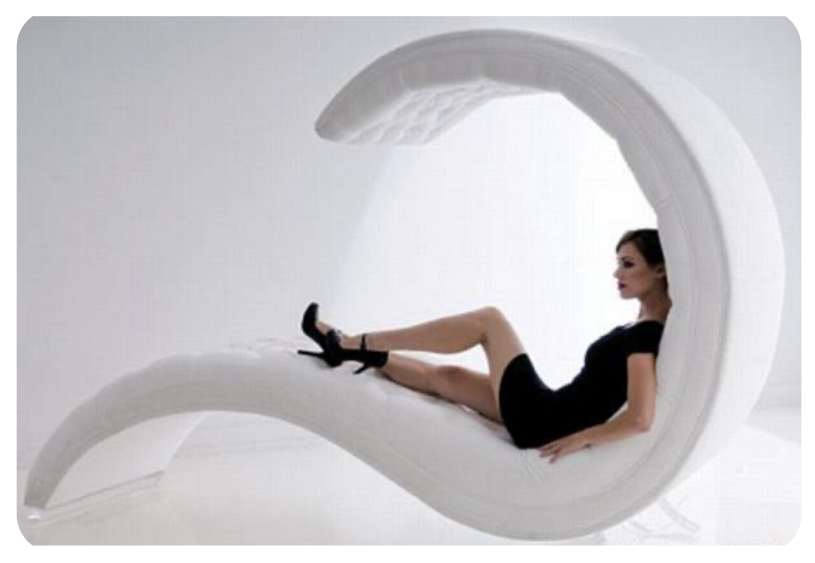

https://co.pinterest.com/pin/401031541788206944/

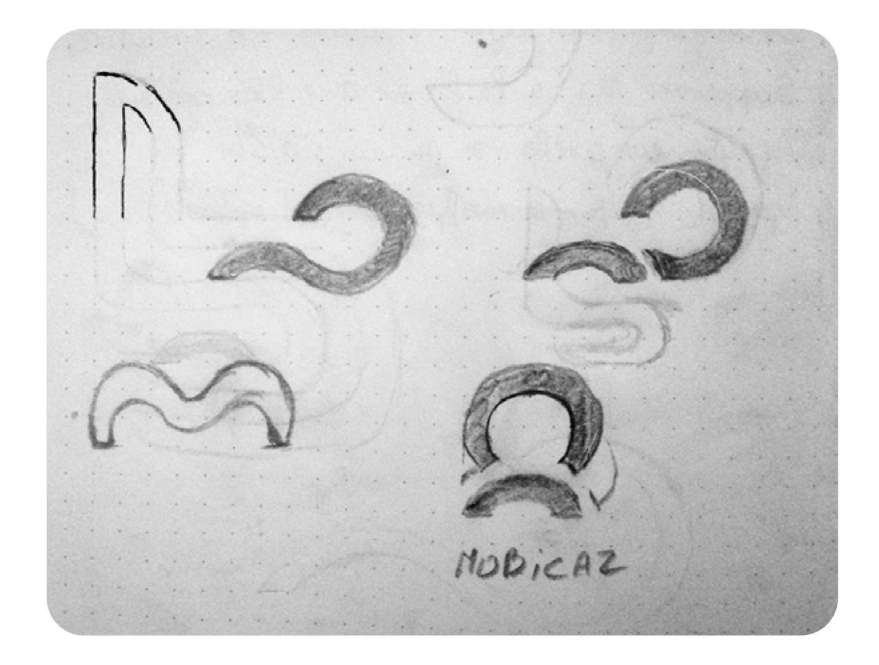

C'est alors qu'après plusieurs recherches d'inspiration, je suis tombé sur cette photo. Elle m'a énormément inspirée étant donné que je voyais en elle les lettres m et c de manière abstraite. J'ai décidé de faire quelques croquis et c'est à partir de ce moment là que j'ai commencé à être convaincu.

J'ai ensuite décidé de passer mes croquis sur illustrator afin de les rendre plus propres et d'en faire plusieurs versions.

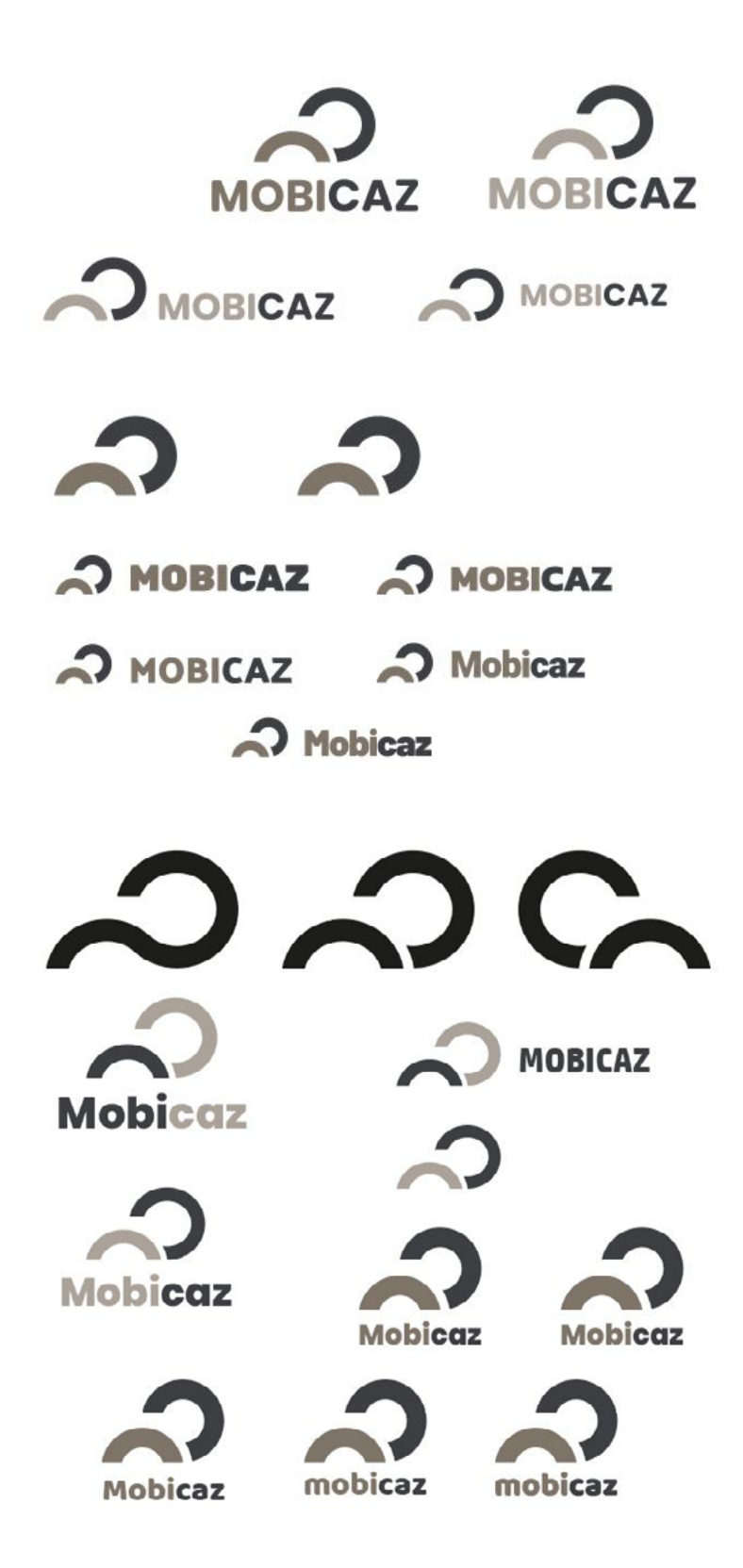

Bingo! J'avais mon logo, tout beau, tout neuf ! Il représentait ce que j'essayais de faire passer comme message.

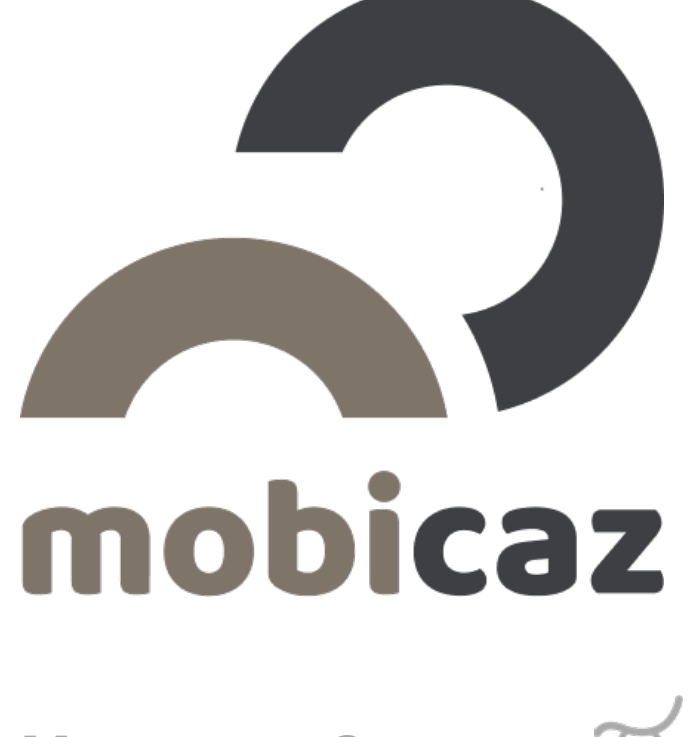

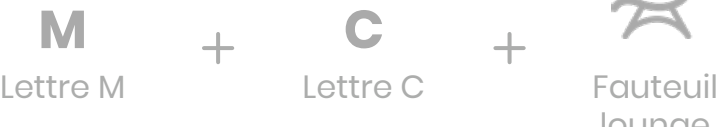

lounge

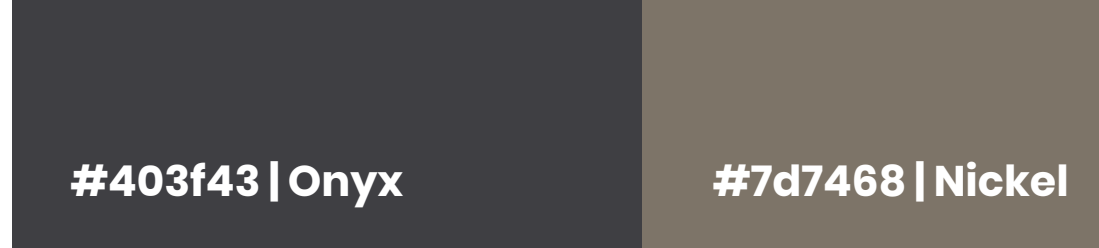

### **Baloo Tammudu 2**

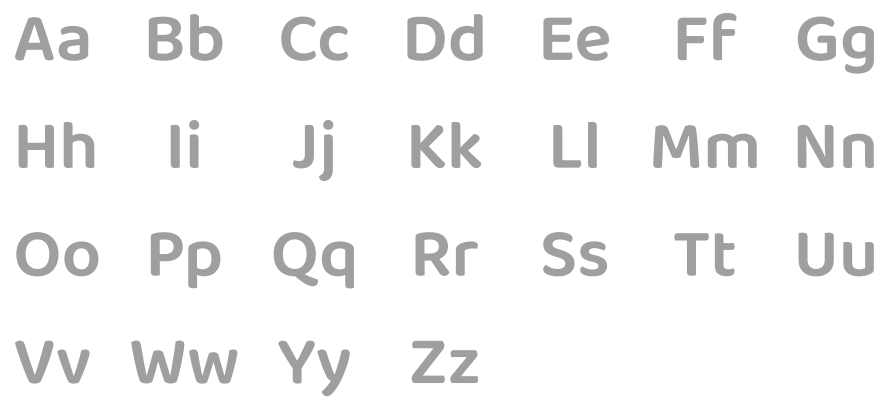

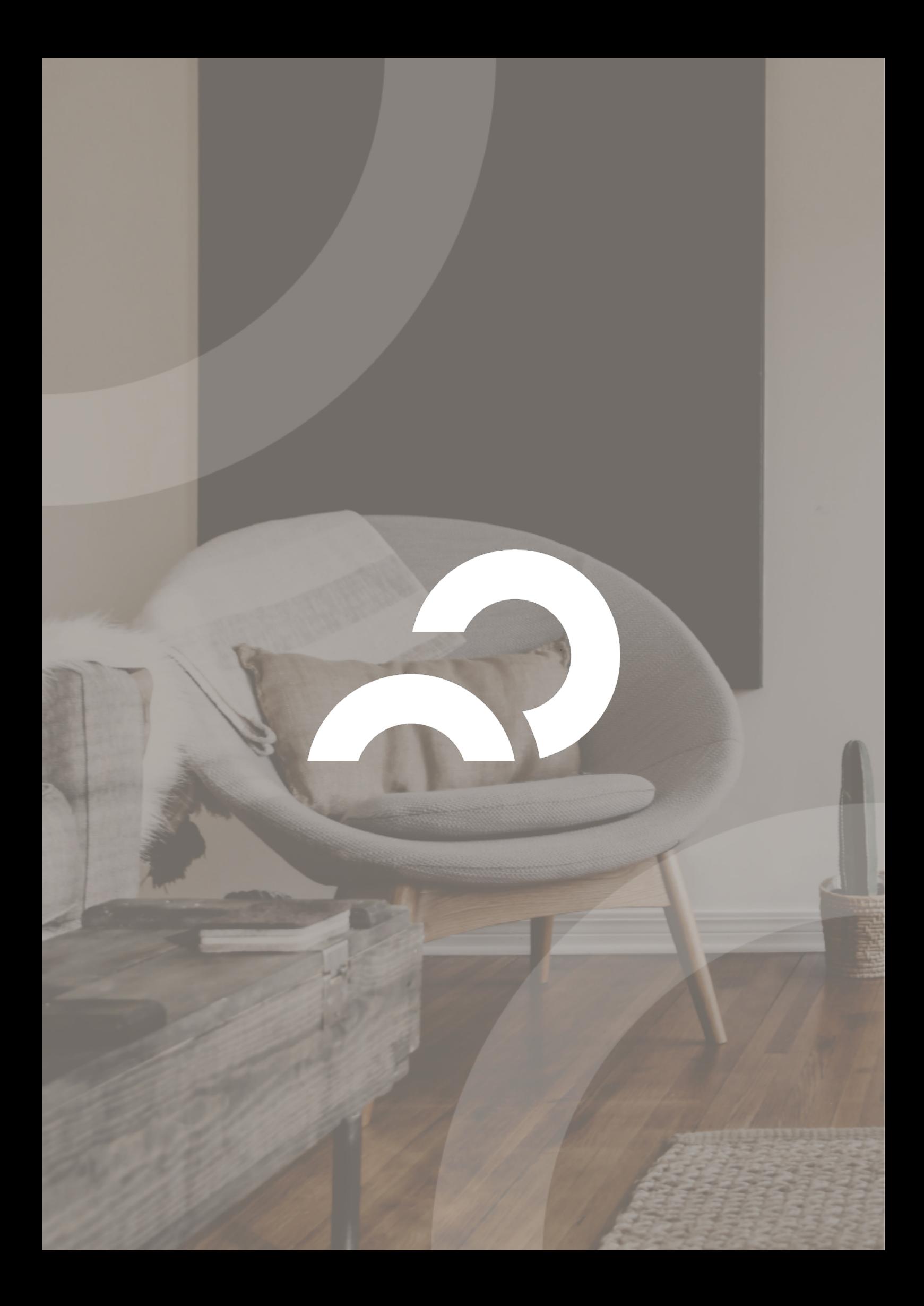

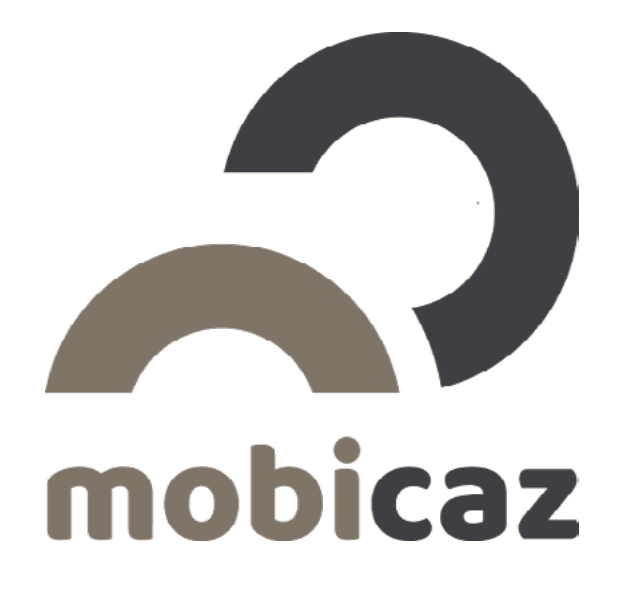

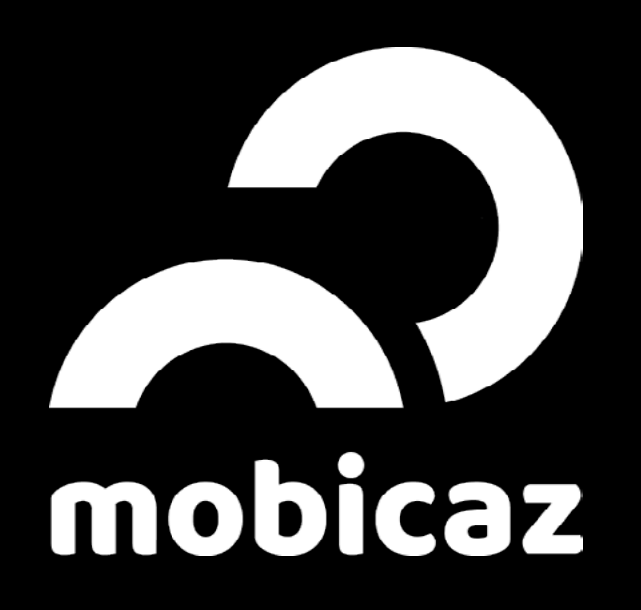

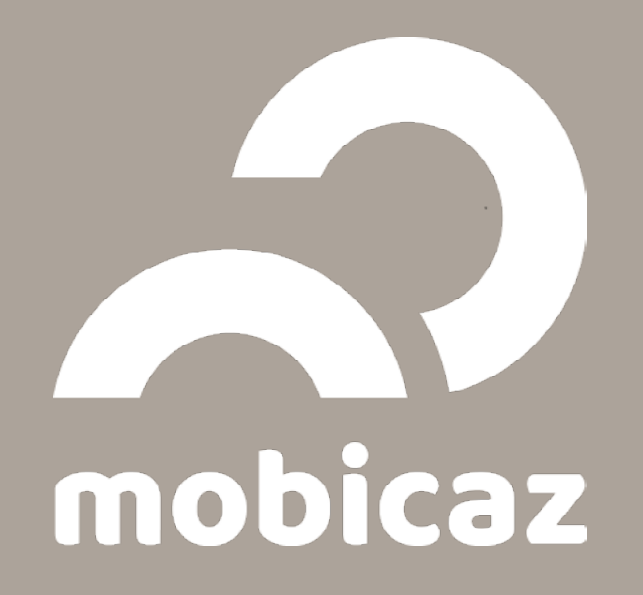

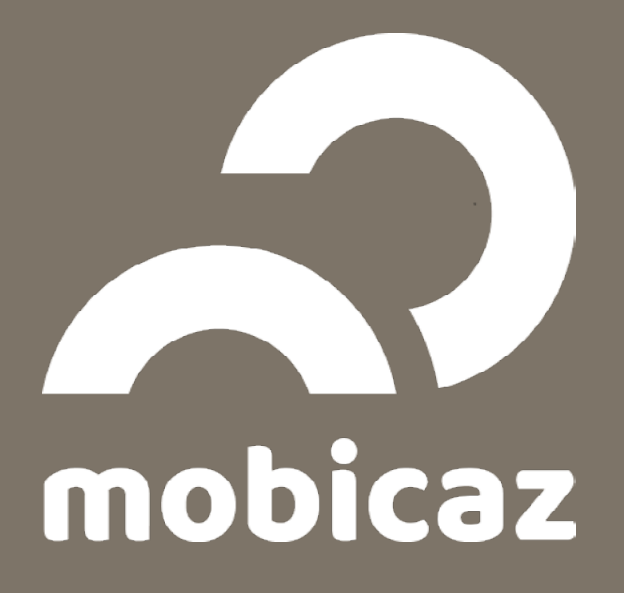

## <span id="page-25-0"></span>**Layouts du site web**

Et voilà, le logo venait d'être créé ! En plus de cela, j'avais également retranscrit tous les éléments devant se trouver sur le site dans un document Word (voir lien en Annexe). C'était le moment d'attaquer le design du site (YES !). Comme je visualisais à peu près le design de mon site, je suis directement passé à la phase layouts sans devoir passer par les wireframes.

Le but étant de démontrer que l'occasion n'est pas forcément signe de «vieillot», je voulais un site qui soit classe, élégant et épuré. Du coup, il a fallu trouver une manière de répondre à mes attentes, mais également penser pour l'utilisateur.

En premier lieu, je me suis occupé de la page d'accueil. Elle devait contenir toutes les informations nécessaires pour que l'utilisateur sache, d'un coup d'oeil, ce que proposait le site. Pour cela, j'ai dû diviser en plusieurs sections cette page d'accueil.

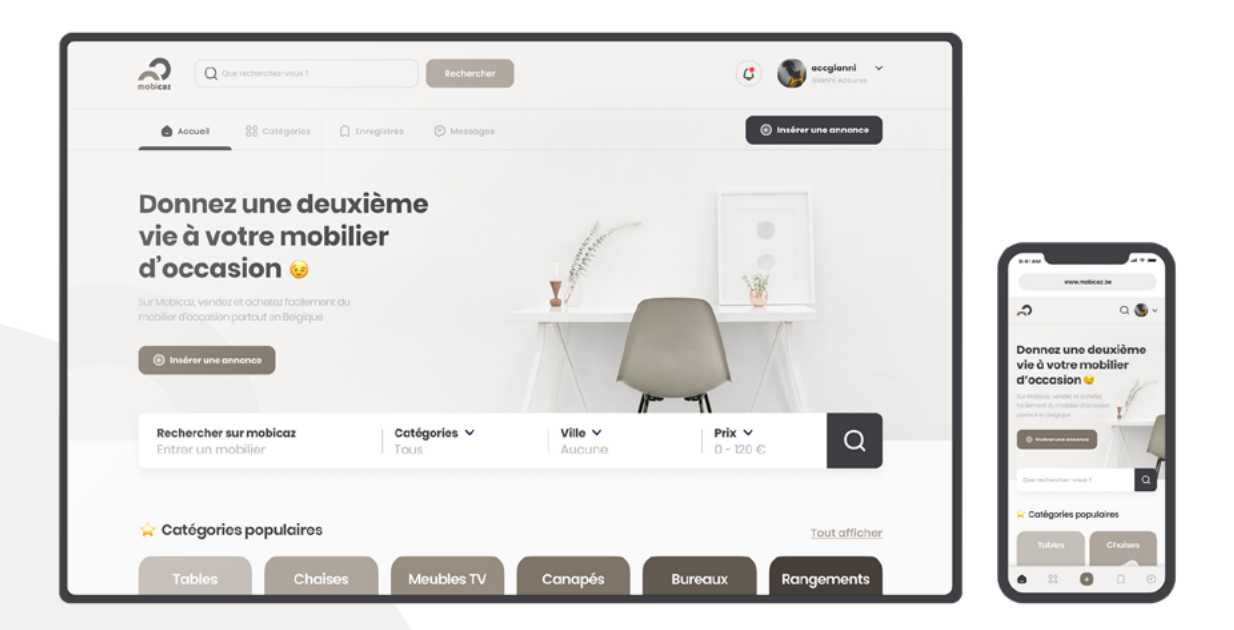

La première section a été d'uniquement informer l'utilisateur de ce qu'est Mobicaz et lui permettre de faire directement une recherche ou d'insérer une annonce.

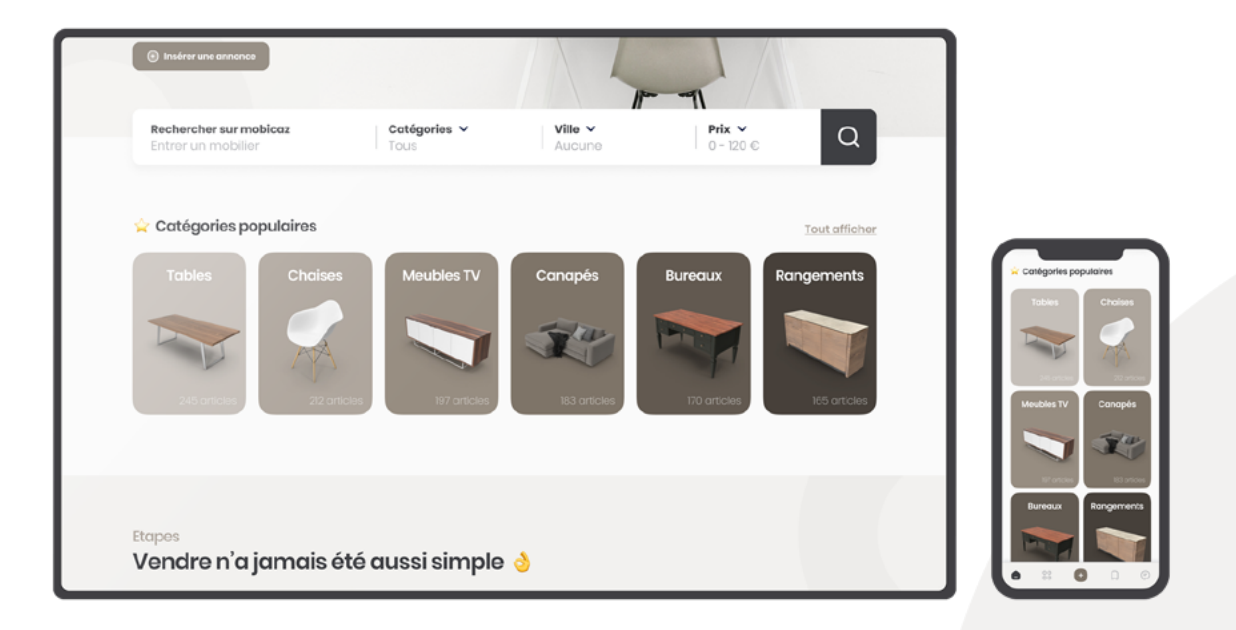

La seconde est de donner la possibilité à l'utilisateur de visualiser et de pouvoir cliquer sur les catégories les plus populaires.

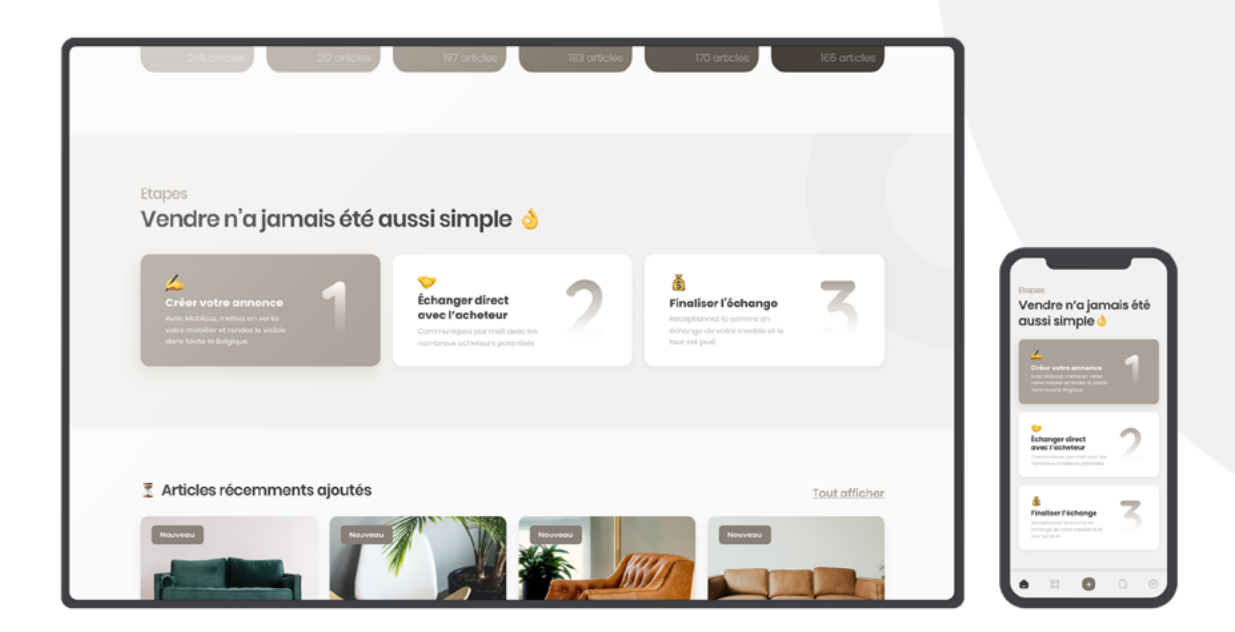

La troisième section a également pour but d'informer un peu plus l'utilisateur sur la facilité d'utilisation du site web.

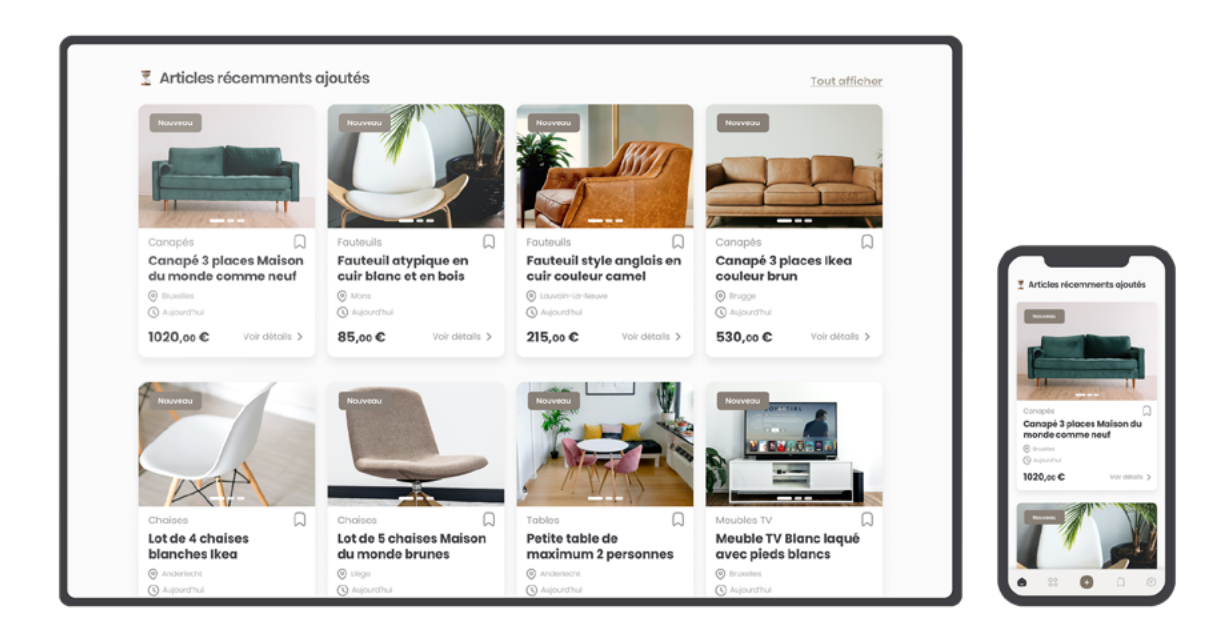

La quatrième section est de permettre à l'utilisateur de visualiser et de cliquer sur les articles récemment ajoutés.

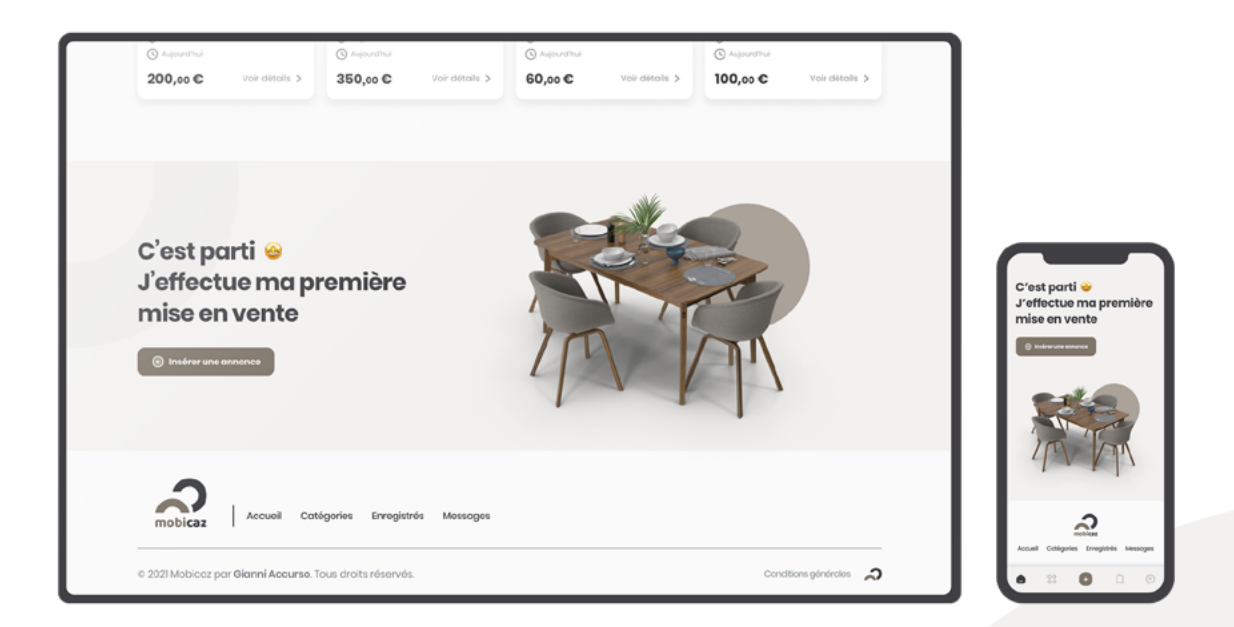

La dernière section est de simplement, après avoir atteint la fin de cette page d'accueil, de lui permettre d'insérer à son tour un article.

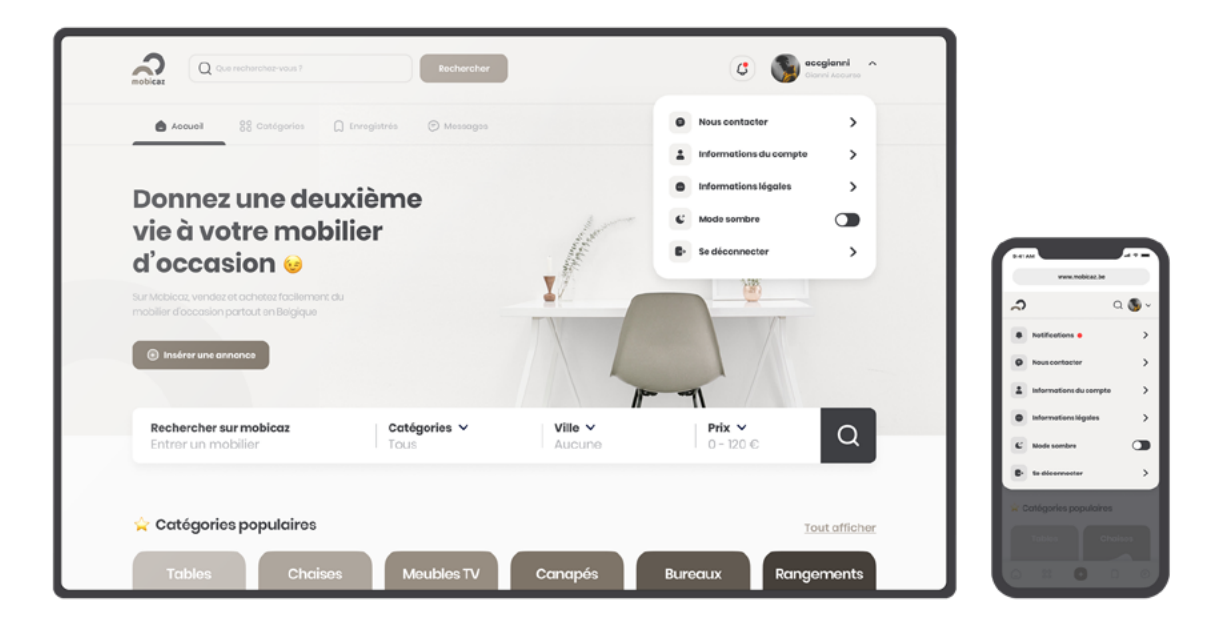

Mais ce n'est pas tout, j'ai également créé le design du menu qui permet à l'utilisateur de se déconnecter, de mettre le mode sombre, d'accèder aux informations légales et aux informations de compte et de contacter Mobicaz.

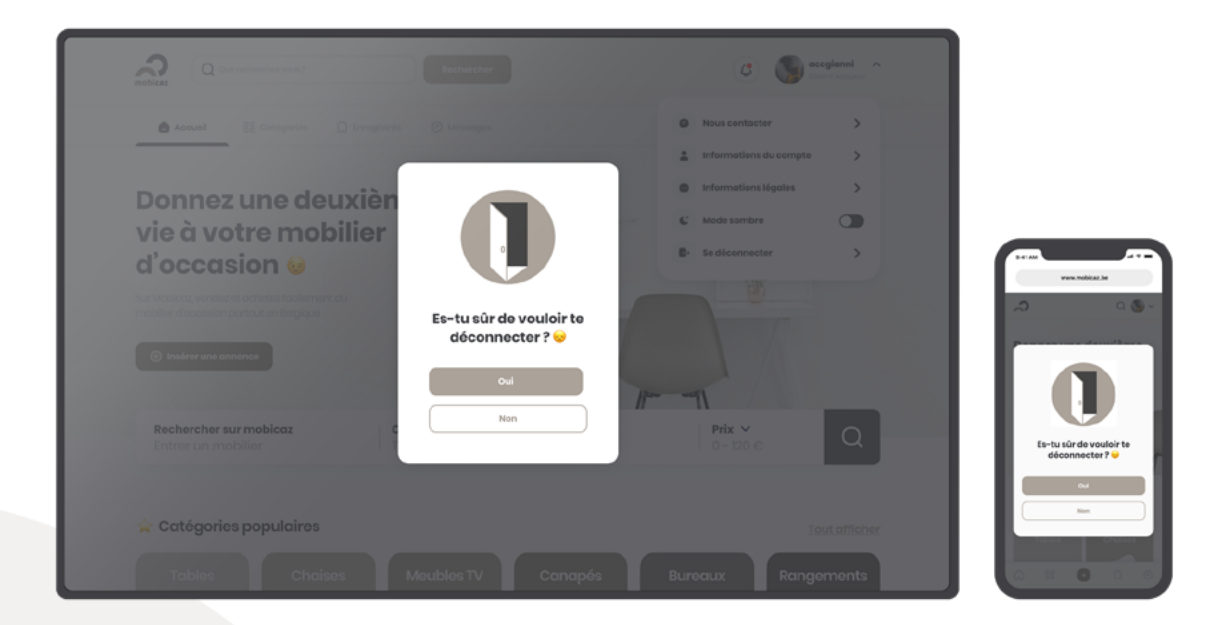

Et enfin, j'ai également fait le design d'un pop up de déconnexion afin de savoir si l'utilisateur est sûr de vouloir se déconnecter ou pas.

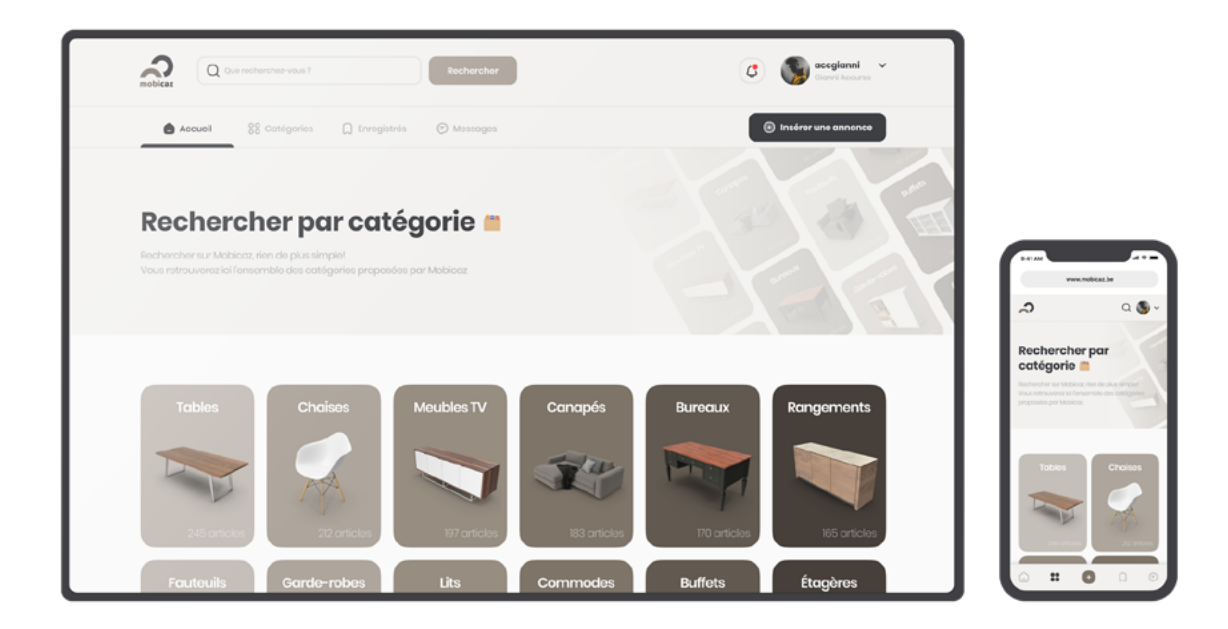

Ensuite, j'ai voulu créer une page où l'on verrait toutes les catégories disponibles et qui permettrait à l'utilisateur de rechercher des articles en fonction de la catégorie sélectionnée.

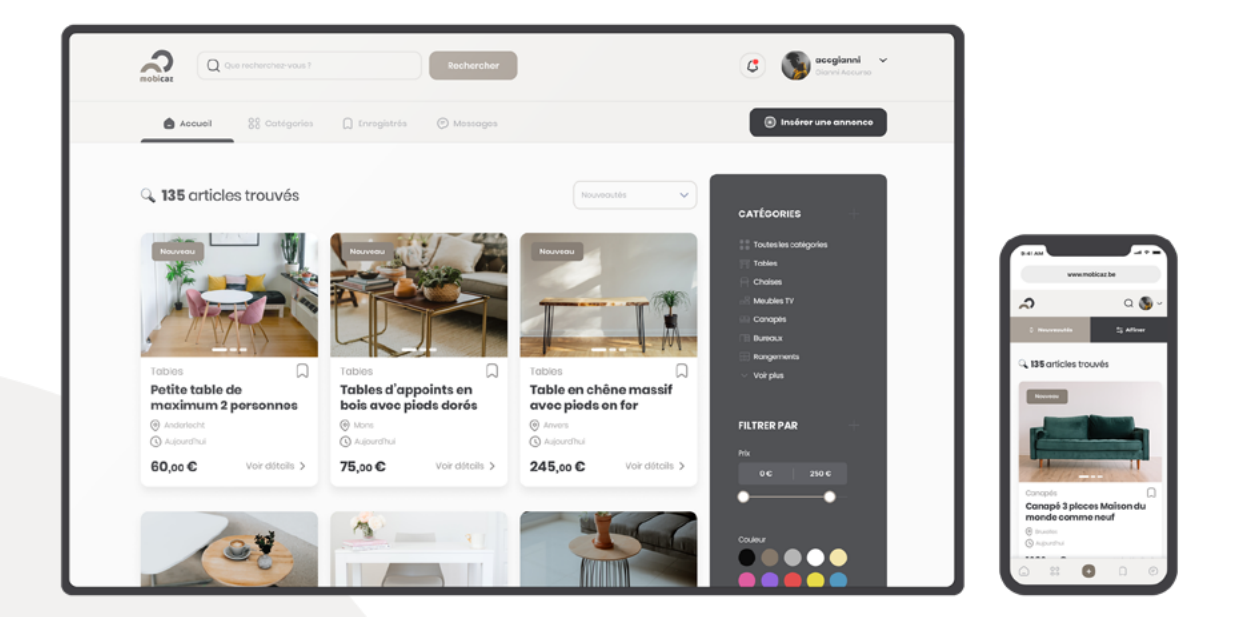

Un autre élément important était la page de résultats de recherche, qui permettrait de voir tous les articles disponibles sur le site. Il fallait aussi créer sur cette même page un système de filtres et de tris pour affiner un maximum la recherche.

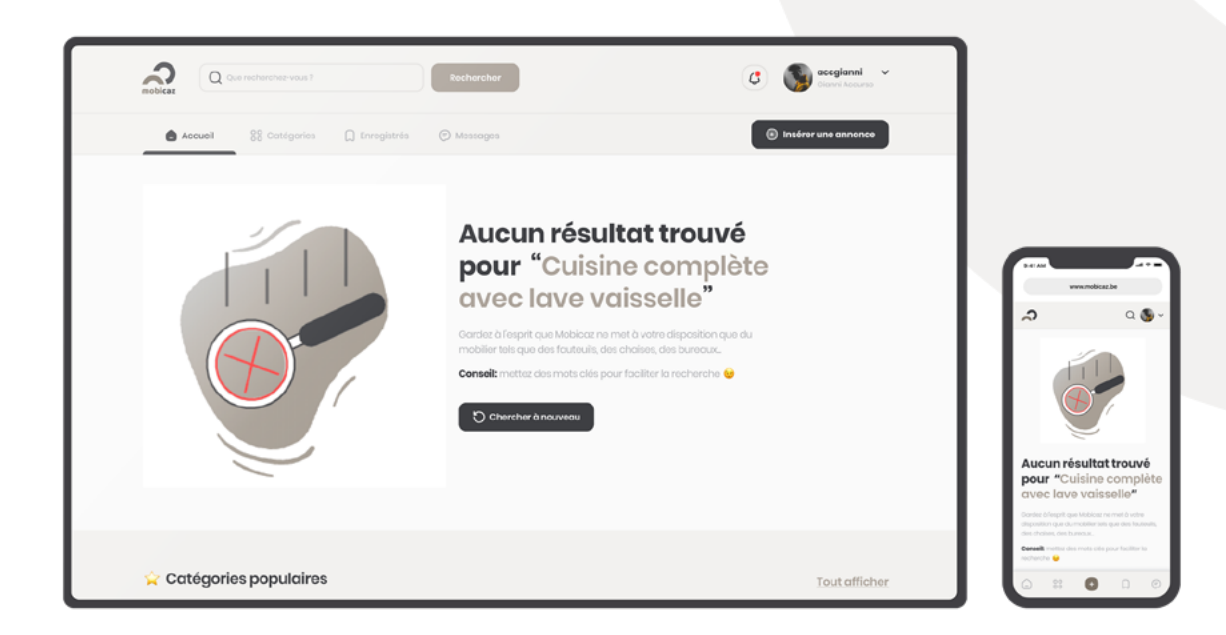

Sans oublier la page qui permettrait d'avertir l'utilisateur s'il n'y a pas d'article correspondant à sa recherche. Ajouté à cela, un système qui quand ça arrive, les catégories populaires lui soient proposées afin de l'inciter à faire d'autres recherches. Cela afin de lui montrer que même si ce qu'il cherche n'existe pas, il y a d'autres articles qui pourraient l'intéresser. Cette stratégie a pour but que l'utilisateur reste le plus longtemps sur le site.

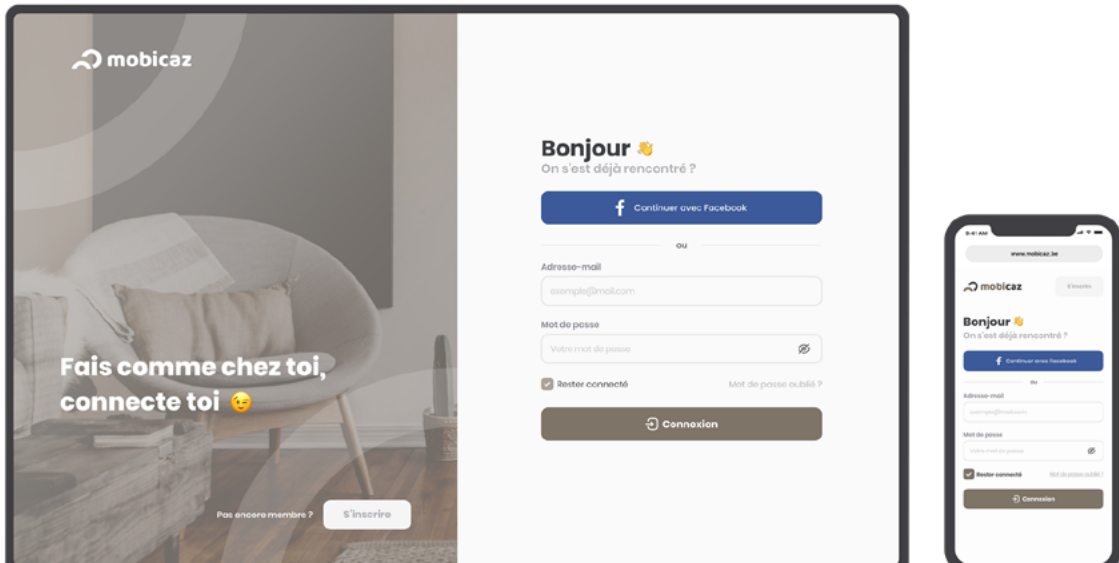

Maintenant que le principal a été créé, il faut permettre à l'utilisateur de se connecter pour lui donner la possibilité d'insérer ses propres articles afin qu'il puisse les vendre.

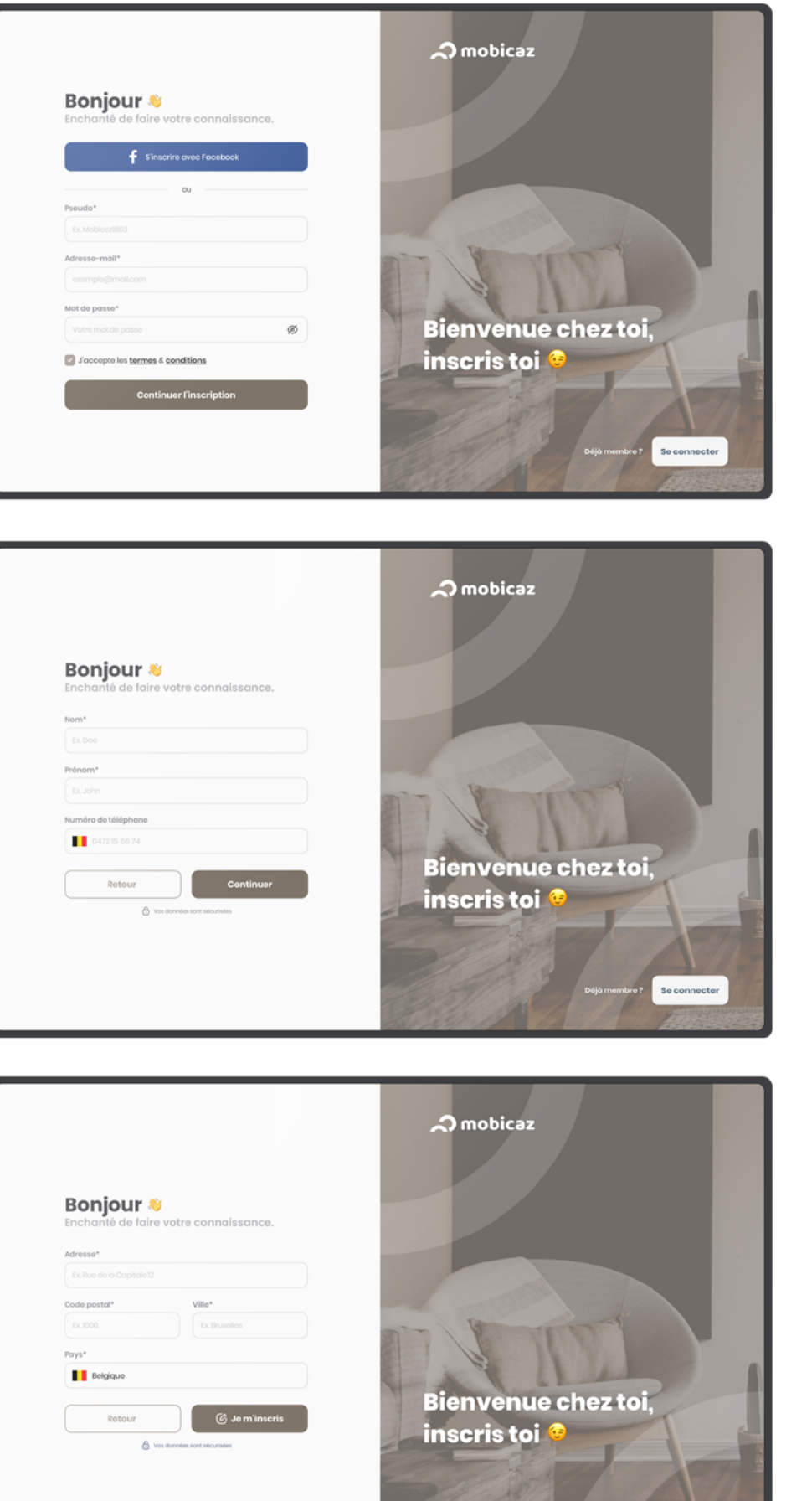

Se co

**Mais avant de se connecter, il faut bien sûr que l'utilisateur puisse s'inscrire sur Mobicaz ! Pour cela, j'ai créé un formulaire qui se divise en trois étapes.**

La première étape du formulaire demande les informations principales tel que le pseudo, l'adresse mail et le mot de passe de l'utilisateur. Ce sont des informations nécessaires à une bonne authentification sur le site.

Mais ce n'est pas tout, l'utilisateur doit également insérer son nom, son prénom et son numéro de téléphone. Son numéro est demandé pour permettre, dans un futur proche, de lui envoyer un SMS de vérification et ainsi éviter un maximum d'inscriptions de personnes malveillantes. On peut également retrouver sur cette page, un petit texte qui avertit l'utilisateur que ses données sont protégées pour le rassurer et qu'il ait confiance au site.

Et enfin, pour la dernière étape, l'utilisateur doit entrer son adresse, son code postal et sa ville. Ainsi, lorsqu'il insérera un article, les autres utilisateurs visualiseront uniquement le code postal et la ville de la personne. L'adresse complète n'est bien sûr pas affichée sur le site.

**Et pour que l'utilisateur puisse mettre ses propres articles en ligne, il fallait créer un formulaire. J'ai divisé ce formulaire en six étapes pour que l'utilisateur ne soit pas découragé en voyant un gros formulaire en une seule page.** 

Pour commencer, il fallait tout d'abord les informations essentielles de l'article comme un titre, une catégorie, une sous-catégorie et une description. Une petite phrase informe l'utilisateur que s'il choisit une bonne catégorie, il a plus de chance que son article soit visible et du coup qu'il le vende plus facilement.

Ensuite, qui dit article de mobilier, dit photos ! Du coup, il fallait une zone où l'utilisateur puisse intégrer les photos de l'article en question. On informe également l'utilisateur que plus les photos sont qualitatives, plus les personnes interéssées auront envie de l'acheter.

Maintenant que l'on a les informations essentielles et les photos, il faut les infos secondaires comme la matière, la forme, le style, la couleur, l'état et l'environnement fumeur ou non. On informe l'utilisateur que ses informations sont nécessaires pour augmenter la qualité et la valeur de l'annonce.

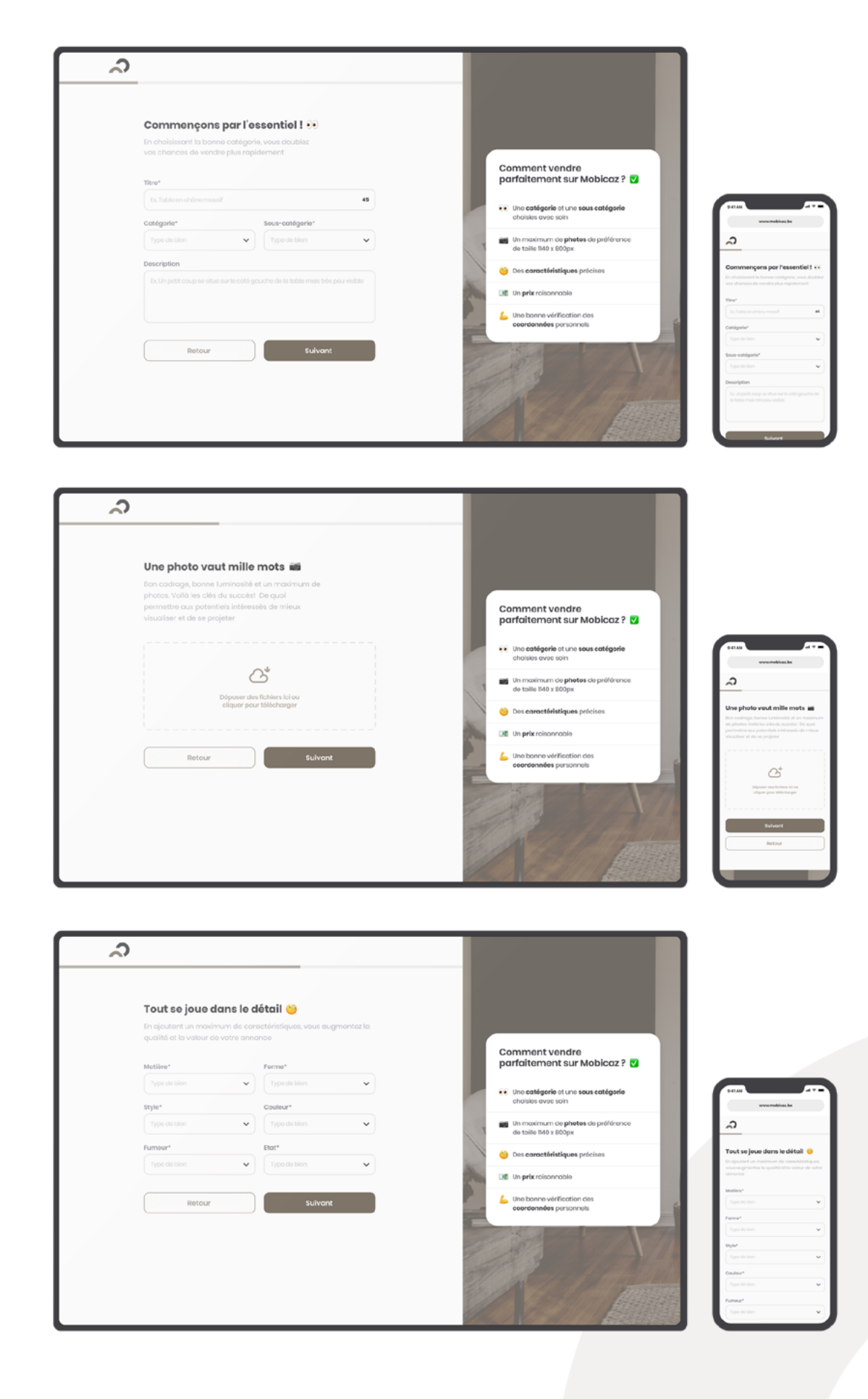

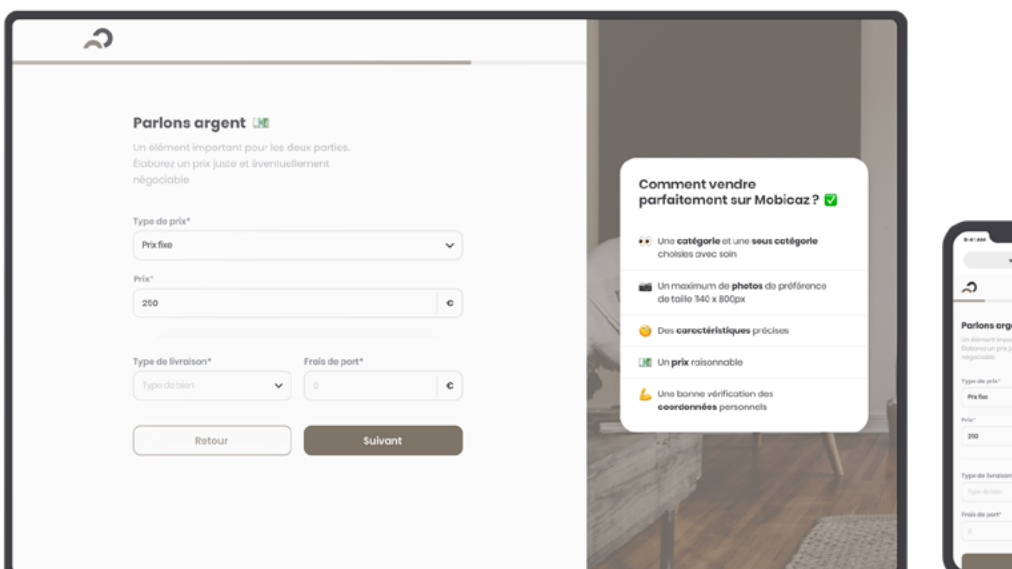

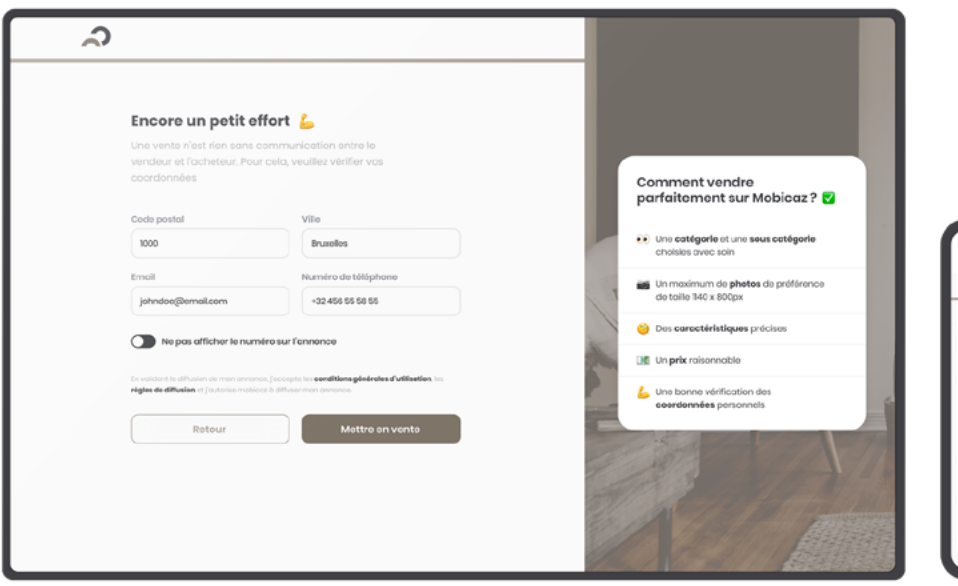

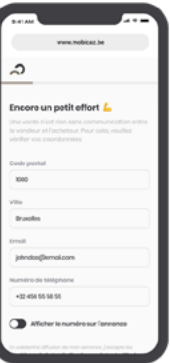

್

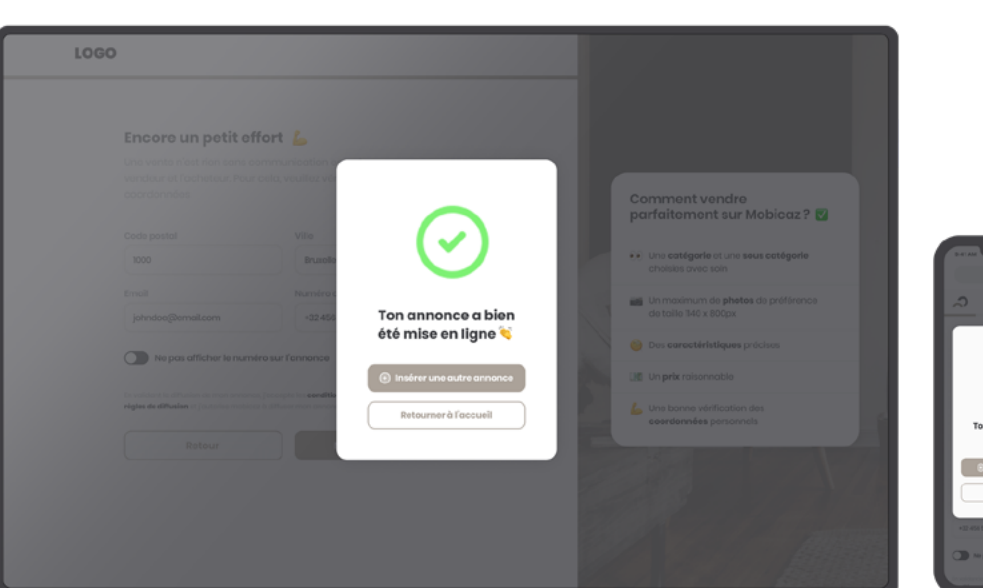

Maintenant, tous les éléments descriptifs de l'article récoltés, c'est le moment de mettre un prix et de choisir son type de livraison! On informe également l'utilisateur d'élaborer un prix juste et éventuellement négociable toujours dans le but de vendre le plus rapidement et le plus facilement possible.

Dernière étape de ce formulaire, mais non la moindre, un récapitulatif des informations personnelles de l'utilisateur. Il a la possibilité de changer une dernière fois le code postal, la ville et son numéro de téléphone au cas où il vendrait un objet qui n'est pas à la même adresse que lors de son inscription. Mais ce n'est pas tout, il a également le choix d'afficher ou non son numéro de téléphone sur le site afin que d'autres utilisateurs puissent le contacter. Et enfin, on précise bien que s'il met un article en ligne, il accepte les conditions générales d'utilisation de Mobicaz.

Et voilà, maintenant toutes ces étapes passées, on avertit l'utilisateur que son article est bien mis en ligne et on lui donne la possibilité de soit insérer un nouvel article, soit de retourner à l'accueil.

### **38** | Corps du travail

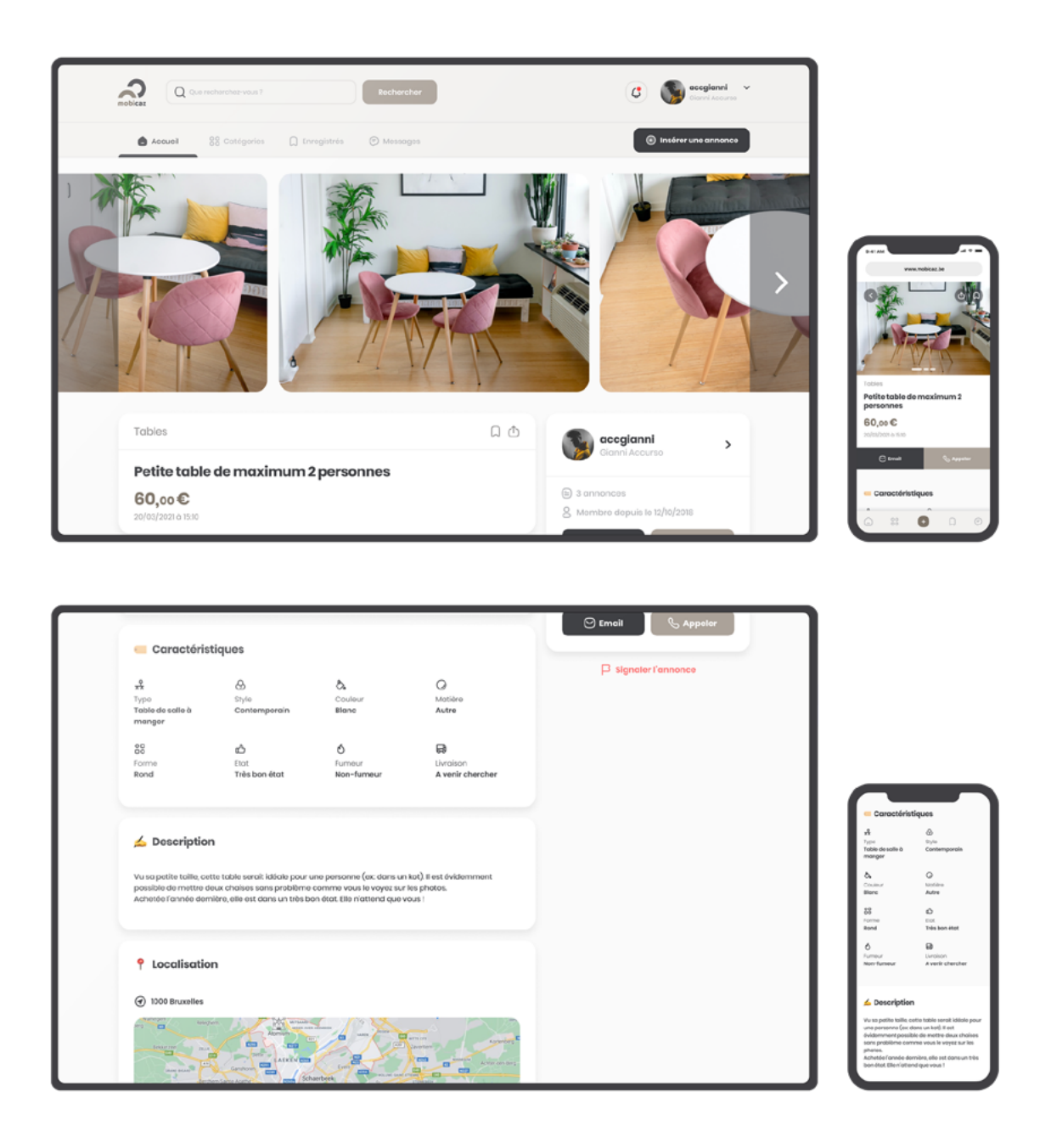

Maintenant que l'utilisateur a pu s'inscrire, se connecter et mettre des articles en ligne, il faut permettre à tous les autres utilisateurs de voir les articles ainsi que ses informations. Pour cela, il a fallu créer une page où l'on aurait la possibilité de voir toutes les informations qui ont été insérées dans le formulaire. Du coup, grâce à des petites sections, on peut clairement voir les photos et distinguer les caractéristiques, la description et la localisation de l'article. En plus de ça, si l'utilisateur n'est pas intéressé par l'article en question, il y a une section «articles similaires» en bas de cette page. De nouveau pour inciter l'utilisateur à rester sur le site et à trouver l'article qui fera son bonheur.

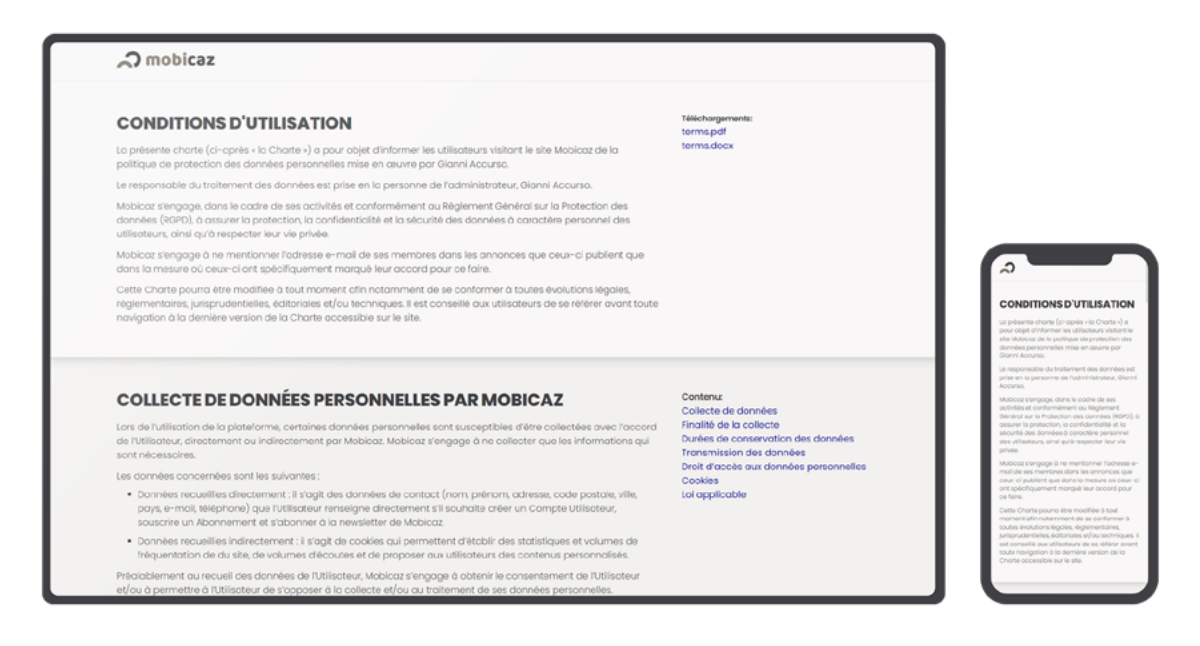

Un élément non négligeable à insérer était les conditions générales d'utilisation du site Mobicaz, dans le but d'informer l'utilisateur de ses droits et des conditions.

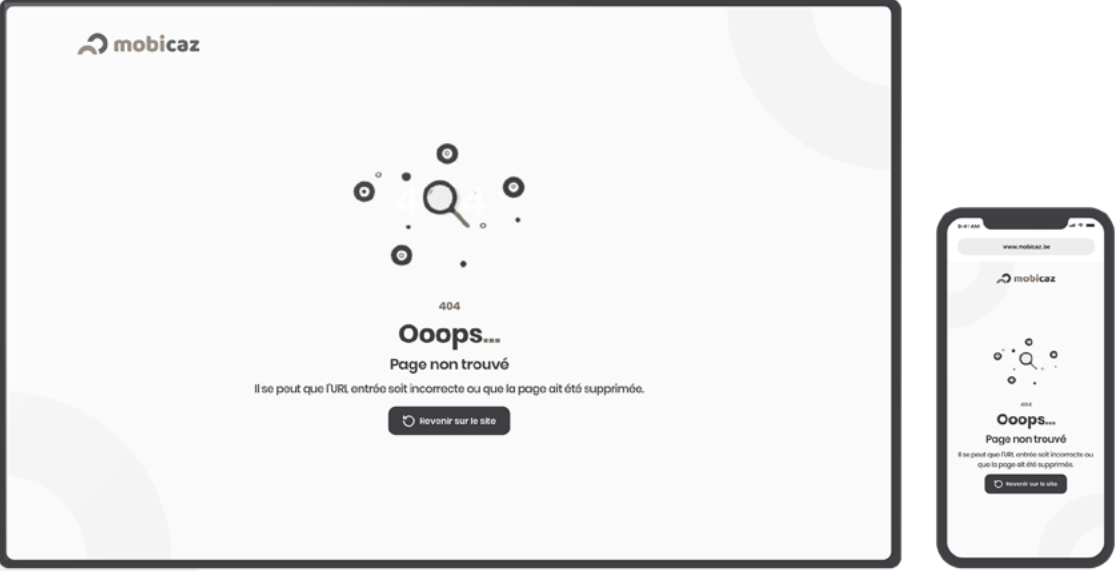

En bonus, je trouvais intéressant le fait de designer une page 404. Cela pour rendre le tout plus attractif lorsque l'utilisateur entre une URL qui n'existe pas ou plus.

<span id="page-39-0"></span>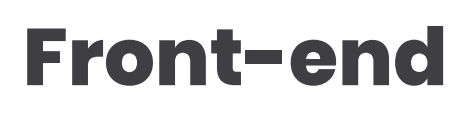

Maintenant que chaque page a son propre design, c'est le moment d'attaquer le code ! Pour cela, j'ai procédé en 2 étapes. Tout d'abord, j'ai codé le front de chaque page grâce à HTML/CSS/JS, c'est-à-dire que toutes les fonctionnalités du site ne fonctionnent pas réellement ou totalement, car il n'y a aucune base de données qui gèrent les données du site. Ensuite, je me suis occupé du côté back-end, grâce à PHP/MySQL, pour que l'utilisateur puisse s'inscrire, se connecter, mettre un article, etc.

Pour la partie front-end, j'ai utilisé tailwind css qui est un framework css où le css va être fonctionnel en fonction des classes qu'on donne à nos éléments. Tailwind m'a permis de gagner énormément de temps surtout au niveau responsive.

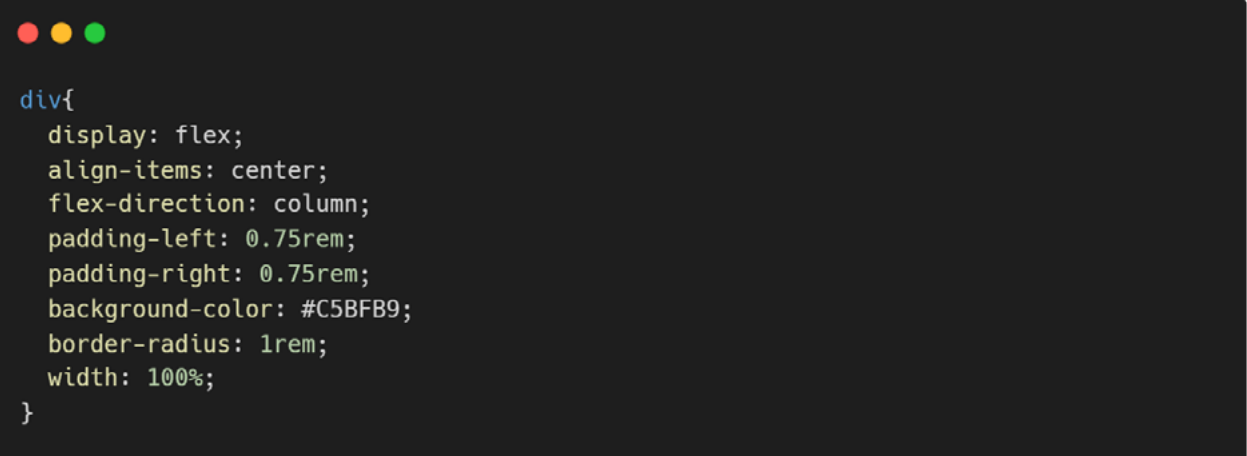

### Aperçu d'un bout de code en css

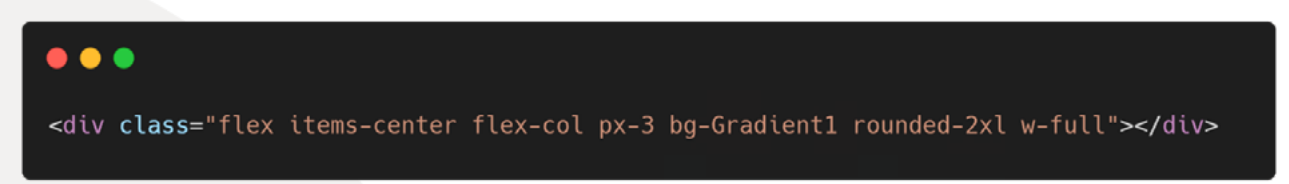

Aperçu du même code en tailwind css

**Pour le slider des images d'articles, j'ai utilisé swiper js qui me permet, en mobile, de pouvoir swiper et ainsi voir les images des articles.**

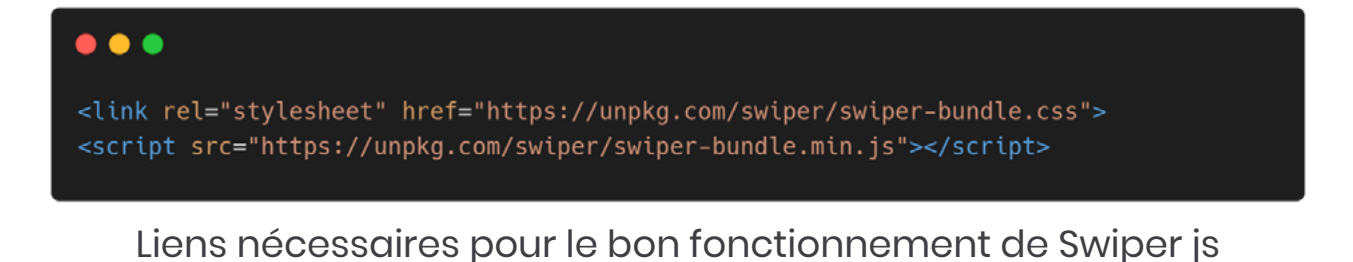

 $\bullet$   $\bullet$   $\bullet$ <div class="swiper-container mySwiper"> <div class="swiper-wrapper"> <div class="swiper-slide">Slide 1</div> <div class="swiper-slide">Slide 2</div> <div class="swiper-slide">Slide 3</div> <div class="swiper-slide">Slide 4</div> <div class="swiper-slide">Slide 5</div> <div class="swiper-slide">Slide 6</div> <div class="swiper-slide">Slide 7</div> <div class="swiper-slide">Slide 8</div> <div class="swiper-slide">Slide 9</div>  $\langle$ /div> <div class="swiper-button-next"></div> <div class="swiper-button-prev"></div> <div class="swiper-pagination"></div>  $\frac{1}{\sqrt{d}}$ 

Bout minimal de code html pour le bon fonctionnement du slider

 $\bullet\bullet\bullet$ var swiper = new Swiper('.swiper-container', { slidesPerView: 1, loop: true, pagination: { el: '.swiper-pagination', clickable: true, }, navigation: { nextEl: '.swiper-button-next', prevEl: '.swiper-button-prev', },  $\}$ :

Bout minimal de code Javascript pour le bon fonctionnement du slider

Pour la petite animation de déconnexion, j'ai utilisé un lottie sur lottiefiles. com! C'est un site qui comprend une librairie de petites animations libres de droits qui ont été mises à disposition pour quiconque.

Sur ce site, j'ai simplement cherché une petite animation qui représente la déconnexion. Une fois trouvée, j'ai changé la couleur des calques, car oui, on peut changer plusieurs éléments sur les animations proposées. Et enfin, j'ai intégré le lottie sur mon site.

Pour cela, rien de plus simple, lottiefiles génère directement le code à mettre.

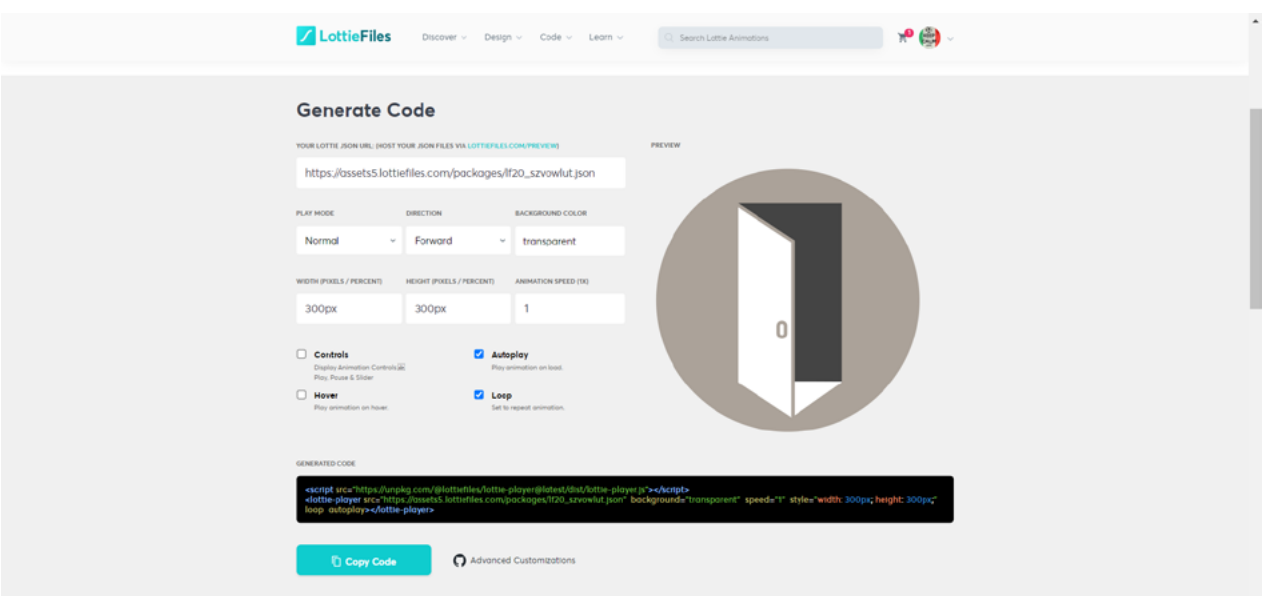

### $\bullet\bullet\bullet$

<script src="https://unpkg.com/@lottiefiles/lottie-player@latest/dist/lottieplayer.js"></script>

<lottie-player src="https://assets9.lottiefiles.com/packages/lf20\_szvowlut.json" mode="bounce" background="transparent" speed="1" style="width: 300px; height: 300px;" loop autoplay></lottie-player>

Le bout de code généré par lottiefiles à intégrer

![](_page_42_Picture_1.jpeg)

Code qui permet d'afficher le popup de déconnexion

![](_page_42_Picture_3.jpeg)

Aperçu du popup de déconnexion

<span id="page-43-0"></span>![](_page_43_Picture_1.jpeg)

Une fois le front-end terminé, il a fallu attaquer le back-end. Là, ça devenait plus complexe pour moi, mais je n'ai pas baissé les bras ! J'ai demandé à un ami, qui est plus orienté programmation back-end, de m'aider un peu pour certaines choses plus complexes. Grâce à lui, j'ai pu arriver à un tel résultat !

Il a donc fallu créer le schéma de la base de données en pensant à bien lier les utilisateurs aux articles par des clés étrangères et ne pas se tromper dans la création des tables.

![](_page_43_Figure_4.jpeg)

**Une fois la base de données créée, il fallait s'occuper de gérer l'inscription et la connexion à Mobicaz. Ce fut un challenge pour moi, mais après plusieurs tutoriels et recherches, j'ai réussi à créer ce système et ainsi récupérer toutes les données d'inscription dans la base de données.**

![](_page_44_Picture_32.jpeg)

Aperçu du code qui permet de gérer la connexion au site web.

```
\bullet\bullet\bulletif (!empty($_POST['pseudo']) && !empty($_POST['email']) && !empty($_POST['mdp']) &&
!empty($_POST['nom']) && !empty($_POST['prenom']) && !empty($_POST['telephone']) &&
!empty($_POST['adresse']) && !empty($_POST['codepostal']) && !empty($_POST['ville'])
&& !empty($_POST['pays'])) {
    $cnx = Connection::getInstance($dsn, $user, $pass);
    //VARIABLES
    $pseudo = htmlspecialchars({$POST['pseudo']};$email = htmlspecialchars($_POST['email']);
    $password = htmlspecialchars($_POST['mdp']);
    $nom = htmlspecialchars($_POST['nom']);
    $prenom = htmlspecialchars($_POST['prenom']);
    $telephone = htmlspecialchars($_POST['telephone']);
    $adresse = htmlspecialchars($_POST['adresse']);
    $codepostal = htmlspecialchars($_POST['codepostal']);
    $ville = htmlspecialchars($_POST['ville']);
    $ pays = htmlspecialchars ($_POST['pays']);
   11 HASH
    $secret = shall ($email) . time();$secret = shall ($secret) . time();//HASH MDP
    $passwordHelper = new PasswordHelper();
    $password = $passwordHelper->getHashedPassword($password);
    //EMAIL
    if (!filter_var($email, FILTER_VALIDATE_EMAIL)) {
       header('location: signup.php?error=1&message=L\'adresse mail n\'est pas
value.' );
        exit();\mathcal{F}$req = $cnx->prepare("INSERT INTO Client(username, name, firstname, email,
password, phone, address, postalcode, city, country, secret)
VALUES(?,?,?,?,?,?,?,?,?,?,?)");
    $req->execute(array($pseudo, $nom, $prenom, $email, $password, $telephone,
$adresse, $codepostal, $ville, $pays, $secret)) or die(print_r($cnx->errorInfo()));
    header('location: login.php?success=1');
    exit();
```
Aperçu du code qui permet de gérer l'inscription au site web.

Ça y est, l'utilisateur peut s'inscrire et se connecter ! Il va pouvoir insérer une annonce, mais avant tout il a fallu gérer toutes les informations qui seront intégrées dans le formulaire d'insertion d'une annonce. Cette partie fut assez compliquée, car il a fallu gérer les images que l'utilisateur selectionnera, afficher toutes les données qu'il y avait dans la base de données pour qu'il puisse sélectionner les informations nécessaires comme par exemple le matériau, la forme, l'état du meuble, etc.

### $\bullet$   $\bullet$

```
if (!empty($_POST['title']) && !empty($_POST['categorie']) &&
!empty($_POST['sousCategorie']) && !empty($_POST['matiere']) &&
!empty($_POST['forme']) && !empty($_POST['style']) && !empty($_POST['couleur']) &&
!empty($_POST['etat']) && !empty($_POST['typePrix']) && !empty($_POST['prix']) &&
!empty($_POST['livraison']) && !empty($_POST['codePostal']) &&
!empty($_POST['ville']) && !empty($_POST['email']) && !empty($_POST['numero'])) {
```
### //VARIABLES

```
$title = <br/>htmlspecialchars ($POST['title']);$categorie = htmlspecialchars($_POST['categorie']);
$sousCategorie = htmlspecialchars($_POST['sousCategorie']);
$description = htmlspecialchars($_POST['description']);
$matiere = htmlspecialchars($_POST['matiere']);
$forme = htmlspecialchars($_POST['forme']);
$style = htmlspecialchars($POST['style']);
$couleur = htmlspecialchars($ POST['couleur']);
$fumeur = htmlspecialchars($_POST['fumeur']);
$etat = htmlspecialchars($_POST['etat']);
$matiere = htmlspecialchars($_POST['matiere']);
$typePrix = htmlspecialchars($_POST['typePrix']);
sprix = htmlspecialchars(S_POST['prix']);
$livraison = htmlspecialchars($_POST['livraison']);
$codePostal = htmlspecialchars($_POST['codePostal']);
$ville = htmlspecialchars($_POST['ville']);
$email = htmlspecialchars($_POST['email']);
$phone = htmlspecialchars({$POST['numero']};$phoneVisible = false;
isset($_POST['toggle']) ? $phoneVisible = 1 : $phoneVisible = 0;
```
### //ENVOI

```
$req = $cnx->prepare("INSERT INTO Article(title, description, price, city,
isphonevisible, PostalCode, idcategory, idnestedcategory, idstate, idstyle, idcolor,
idform, idmaterial, idDelivrable, idclient, issmoking)
VALUES(?,?,?,?,?,?,?,?,?,?,?,?,?,?,?,?,?)");
```
\$req->execute(array(\$titre, \$description, \$prix, \$ville, \$phoneVisible, \$codePostal, \$categorie, \$sousCategorie, \$etat, \$style, \$couleur, \$forme, \$matiere, \$livraison, \$\_SESSION['idClient'], \$fumeur)) or die(print\_r(\$cnx->errorInfo()));

### //IMAGE

```
if (isset($_POST['submit'])) {
```

```
foreach ($_FILES['image']['tmp_name'] as $key => $image) {
    if ($_FILES['image']['size'][$key] <= 3000000) {
        $informationsImage = pathinfo($_FILES['image']['name'][$key]);
        $extensionImage = $informationsImage['extension'];
        $extensionsArray = array('png', 'jpg', 'jpeg', 'webp');
```

```
if (in_array($extensionImage, $extensionsArray)) {
    $address = 'img/articles/'.time() . rand() . '.'. .
```

```
$extensionImage;
                    $lienImage = 'https://loopibot.com/' . $address;
```

```
move_uploaded_file($_FILES['image']['tmp_name'][$key],
$address):
```
 $\text{server} = 0;$ 

\$reqImage = \$cnx->prepare("INSERT INTO Picture(pictureUrl, idarticle) VALUES(?, ?)"); \$reqImage->execute(array(\$lienImage, \$\_data));  $\mathcal{F}$ 

```
header('location: index.php?success=1');
exit():
```

```
\bullet\bullet\bulletpublic function getRecentArticles(){
    try f$this->_db->beginTransaction();
       $query = "SELECT Article.IdArticle, Title, Description, CreationDate, Price,
City, Category.name
       FROM Article
       join Category on
       Article.IdCategory = Category.IdCategory
       order by CreationDate desc
       limit 8";
       $resultset = $this->db-> prepare ($query);$resultset->execute();
       $this->_db->commit();
       while (\text{6data} = \text{6resultset} > \text{6} + \text{6} + \text{7} + \text{7} + \text{7})$_array[] = new BaseClass($data);
       \mathcal{F}} catch (PDOException $e) {
       print $e->getMessage();
    \mathcal{E}if (!empty($_array)) {
       return $_array;
    } else {
       return null;
    \mathcal{F}\mathcal{F}
```
### $\bullet\bullet\bullet$

```
//RECUPERER ARTICLE
\$article = new ArticleDB($cnx);
$a = $article->getRecentArticles();
//EXEMPLE DE RECUPERATION DE LA VALEUR DANS L'HTML
<h2 class="mt-1.5 font-bold text-xl line-clamp-2"><?= $a[$i]->Title ?></h2>
<span class="text-Category text-xs ml-1 font-light"><?= $a[$i]->City ?></span>
<span class="text-Category text-xs ml-1 font-light"><?= date("d/m/Y",
strtotime($a[$i]->CreationDate)); ?></span>
<div class="text-22px font-bold"><?= preg_split('"[.]"', $floatPrice, -1)[0] ?>,
<span class="text-base2"><?= preg_split('"[.]"', $floatPrice, -1)[1] ?></span>
€</div>
```
Récupération des données dans la base de données grâce à la requête SQL et intégration de celles-ci dans l'html grâce aux balises «<?= ?>» afin d'afficher tous les articles qui se trouvent dans la BDD.

# <span id="page-48-0"></span>**Mise en ligne du site**

Afin de pouvoir mettre le site en ligne, il me fallait un nom de domaine et un hébergeur ! Du coup, grâce à un ami, qui m'a bien gentiment prêté son nom de domaine et son hébergeur, j'ai pu le mettre en ligne! Grâce au logiciel Filezilla, j'ai pu facilement insérer les fichiers de mon site afin de le rendre visible sur internet.

![](_page_48_Picture_30.jpeg)

 $\mathbf{\hat{Q}} \odot \mathbf{\hat{P}}$  File d'attente : vide

# <span id="page-49-0"></span>**Prolongements du travail**

- Créer un système de discussion instantanée
- Bloquer les arnaques et les faux profils
	- Introduire son numéro de téléphone pour recevoir un code de vérification par SMS.
	- Si un visiteur a la volonté de contacter une personne par discussion instantanée ou si elle veut vendre, elle devra se créer un compte et fournir un document administratif officiel (ex: carte d'identité). Un administrateur devra analyser la demande d'inscription pour aboutir à un compte vérifié et sûr. Un simple visiteur qui parcourt le site ne devra pas fournir ce document.
- Créer un back-office
- Rendre le site disponible en plusieurs langues
- Elargir le site mondialement
- Faire un système de paiements sécurisés
- Créer de la page "informations de compte", grâce à laquelle l'utilisateur aurait accès à toutes ses données personnelles ainsi qu'aux articles insérés. Dans le but de lui permettre de modifier ou supprimer ses articles, de changer ses données personnelles ou encore de supprimer son compte.
- Rendre le dark-mode disponible
- Créer la page avec tous les articles enregistrés en favoris
- Et bien d'autres choses encore...

![](_page_50_Picture_0.jpeg)

### <span id="page-51-0"></span>**52** | Conclusion

# **Conclusion**

La réalisation de mon site était un challenge personnel, que ce soit au niveau du design, du front-end et du back-end. En effet, je voulais avant tout me prouver les choses. Plus précisément, me prouver que j'étais capable de réaliser un tel travail de fin d'études.

Je savais d'avance que ce dans quoi je me lançais n'était pas chose simple. Effectivement, je ne m'attendais pas à avoir autant de travail, surtout au niveau du back-end. Cependant, cela n'a pas été un obstacle, mais plutôt une source d'apprentissage pour mon évolution personnelle.

Les résultats obtenus sont au niveau de mes espérances, même si comme développé plus tôt dans le rapport, il est possible de faire encore de nombreux prolongements à ce projet. Mobicaz n'est actuellement pas disponible aux utilisateurs au vu des nombreuses heures encore nécessaires à son bon fonctionnement et à l'élaboration d'une sécurité optimale. Mon souhait aurait été d'aller encore plus loin dans le projet, mais il faut avant tout rester réaliste concernant les délais et la quantité de travail à réaliser.

<span id="page-53-0"></span>**54** | Lexique

# **Dexique**

### **Back office**

C'est une interface qui permet seulement à l'administrateur ou au modérateur d'accéder à l'entièreté du site et de pouvoir gérer son contenu sans pour autant devoir maîtriser un quelconque langage de programmation.

### **Framework**

En programmation, c'est un ensemble d'outils et de composants logiciels à la base d'un logiciel ou d'une application. L'objectif principal est de simplifier et faciliter le travail des développeurs.

### **Lottie**

Ce sont des petites animations disponibles sur le site de lottiefiles. com et qui sont accessibles à tout le monde.

### **Slider**

C'est une fonctionnalité qui permet d'afficher successivement différentes images sur un même emplacement.

### **UI**

Ce terme signifie "user interface" ou interface utilisateur. Le rôle de l'UI designer consiste à créer une interface agréable à travers laquelle l'utilisateur entre en contact avec le produit.

### **UX**

Ce terme signifie "user experience" ou expérience utilisateur. Le rôle de l'UX designer consiste donc à créer une interface accessible et facile d'utilisation pour tout type de support.

### <span id="page-55-0"></span>**56** | Sitographie

# Sitographie

### Sitographie **| 57**

**UI8** https://ui8.net/

![](_page_56_Picture_2.jpeg)

**Pinterest** https://www.pinterest.fr/

**Pixelsquid** https://www.pixelsquid.com/

![](_page_56_Picture_6.jpeg)

**Behance** https://www.behance.net/

![](_page_56_Picture_8.jpeg)

**Dribbble** https://dribbble.com/

![](_page_56_Picture_10.jpeg)

**Unsplash** https://unsplash.com/

![](_page_56_Picture_12.jpeg)

![](_page_56_Picture_13.jpeg)

**S** Swiper js https://swiperjs.com/

# <span id="page-57-0"></span>**Dannexe**

### **Sondage Google Form**

<u>https://docs.google.com/forms/d/1yspRNOl8l/6c/zIFeB</u> [xgSVWTkUUmMj10PCkpKozcuxI/viewanalytics](https://docs.google.com/forms/d/1yspRNOl8l76c7zTFeBxgSVWTkUUmMj10PCkpKozcuxI/viewanalytics)

### **Document écrit reprenant les éléments du site**

[https://drive.google.com/file/d/1xGDjALs7ztrO2F\\_](https://drive.google.com/file/d/1xGDjALs7ztrO2F_W1HfwlPIW-v09Y5g4/view?usp=sharing) [W1HfwlPIW-v09Y5g4/view?usp=sharing](https://drive.google.com/file/d/1xGDjALs7ztrO2F_W1HfwlPIW-v09Y5g4/view?usp=sharing)

**FR:** Mobicaz est un site web qui englobe uniquement du mobilier d'occasion. L'objectif de ce travail de fin d'études était de faire en sorte de rendre un site d'achat et de vente de mobilier d'occasion le plus attrayant possible. Il s'agit d'un grand travail de réflexion liant l'UX/UI, le front-end et le back-end, pour une expérience utilisateur la plus totale.

**EN:** Mobicaz is a website that only includes second-hand furniture. The objective of this work was to make a website for buying and selling second-hand furniture as attractive as possible. This is a great work of reflection linking UX/UI, frontend and back-end, for the most absolute user experience.

![](_page_59_Picture_2.jpeg)

© Gianni Accurso 2020 - 2021